**FLUKE.** 

# **729/729 FC**

Automatic Pressure Calibrator

Calibration Manual

### **LIMITED WARRANTY AND LIMITATION OF LIABILITY**

Each Fluke product is warranted to be free from defects in material and workmanship under normal use and service. The warranty period is three years and begins on the date of shipment. Parts, product repairs, and services are warranted for 90 days. This warranty extends only to the original buyer or end-user customer of a Fluke authorized reseller, and does not apply to fuses, disposable batteries, or to any product which, in Fluke's opinion, has been misused, altered, neglected, contaminated, or damaged by accident or abnormal conditions of operation or handling. Fluke warrants that software will operate substantially in accordance with its functional specifications for 90 days and that it has been properly recorded on non-defective media. Fluke does not warrant that software will be error free or operate without interruption.

Fluke authorized resellers shall extend this warranty on new and unused products to end-user customers only but have no authority to extend a greater or different warranty on behalf of Fluke. Warranty support is available only if product is purchased through a Fluke authorized sales outlet or Buyer has paid the applicable international price. Fluke reserves the right to invoice Buyer for importation costs of repair/replacement parts when product purchased in one country is submitted for repair in another country.

Fluke's warranty obligation is limited, at Fluke's option, to refund of the purchase price, free of charge repair, or replacement of a defective product which is returned to a Fluke authorized service center within the warranty period.

To obtain warranty service, contact your nearest Fluke authorized service center to obtain return authorization information, then send the product to that service center, with a description of the difficulty, postage and insurance prepaid (FOB Destination). Fluke assumes no risk for damage in transit. Following warranty repair, the product will be returned to Buyer, transportation prepaid (FOB Destination). If Fluke determines that failure was caused by neglect, misuse, contamination, alteration, accident, or abnormal condition of operation or handling, including overvoltage failures caused by use outside the product's specified rating, or normal wear and tear of mechanical components, Fluke will provide an estimate of repair costs and obtain authorization before commencing the work. Following repair, the product will be returned to the Buyer transportation prepaid and the Buyer will be billed for the repair and return transportation charges (FOB Shipping Point).

THIS WARRANTY IS BUYER'S SOLE AND EXCLUSIVE REMEDY AND IS IN LIEU OF ALL OTHER WARRANTIES, EXPRESS OR IMPLIED, INCLUDING BUT NOT LIMITED TO ANY IMPLIED WARRANTY OF MERCHANTABILITY OR FITNESS FOR A PARTICULAR PURPOSE. FLUKE SHALL NOT BE LIABLE FOR ANY SPECIAL, INDIRECT, INCIDENTAL OR CONSEQUENTIAL DAMAGES OR LOSSES, INCLUDING LOSS OF DATA, ARISING FROM ANY CAUSE OR THEORY.

Since some countries or states do not allow limitation of the term of an implied warranty, or exclusion or limitation of incidental or consequential damages, the limitations and exclusions of this warranty may not apply to every buyer. If any provision of this Warranty is held invalid or unenforceable by a court or other decision-maker of competent jurisdiction, such holding will not affect the validity or enforceability of any other provision.

Fluke Corporation P.O. Box 9090 Everett, WA 98206-9090 U.S.A.

Fluke Europe B.V. P.O. Box 1186 5602 BD Eindhoven The Netherlands

ООО «Флюк СИАЙЭС» 125167, г. Москва, Ленинградский проспект дом 37, корпус 9, подъезд 4, 1 этаж

11/99

# **Table of Contents**

# **Title**

# Page

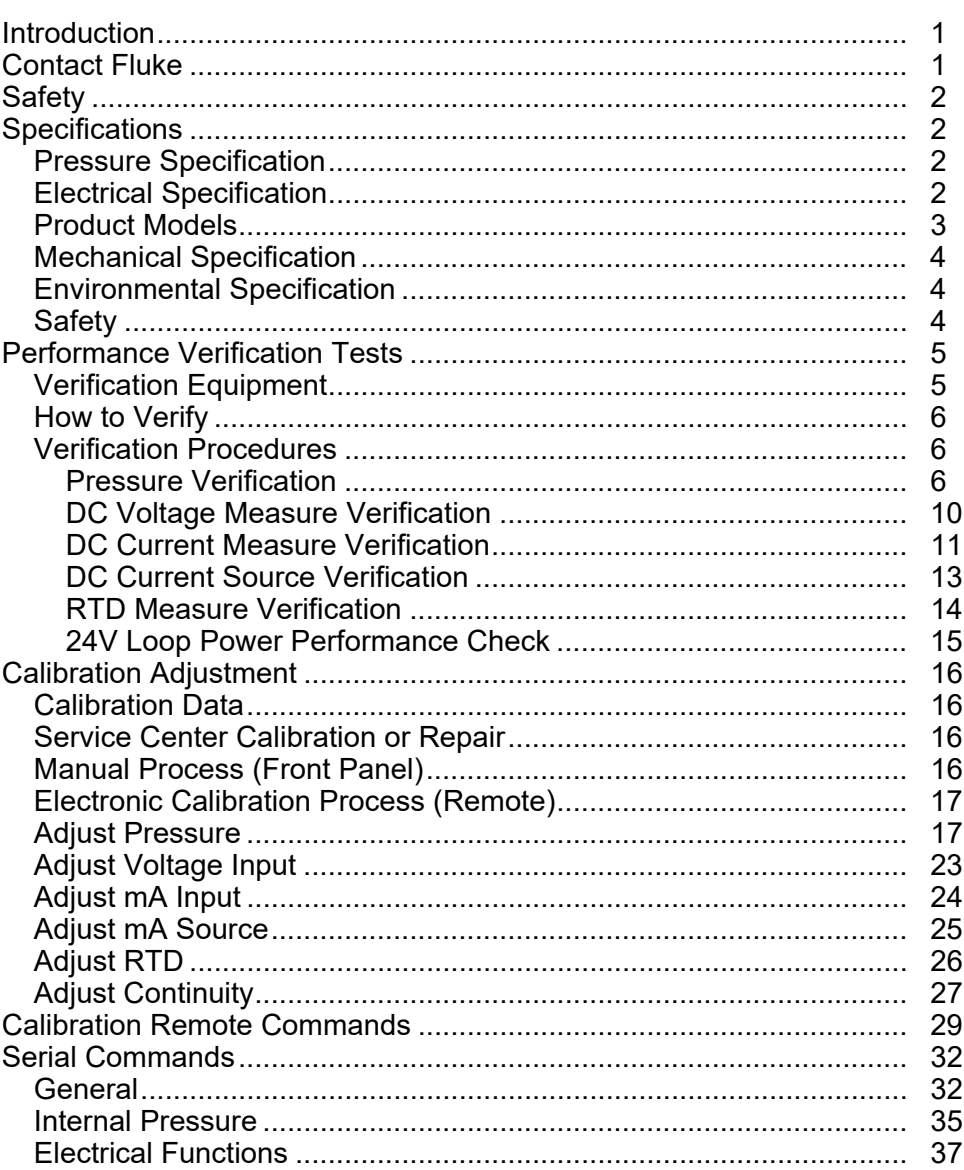

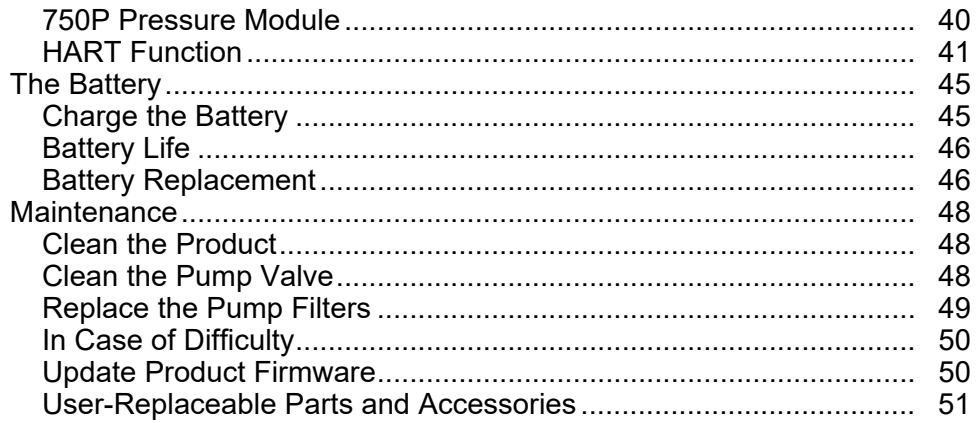

# *Introduction*

This manual contains information necessary to do performance verification tests and calibration adjustments on your 729 and 729 FC Automatic Pressure Calibrators (the Product).

# *Contact Fluke*

To contact Fluke, call one of the following telephone numbers:

- Technical Support USA: 1-800-44-FLUKE (1-800-443-5853)
- Calibration/Repair USA: 1-888-99-FLUKE (1-888-993-5853)
- Canada: 1-800-36-FLUKE (1-800-363-5853)
- Europe: +31 402-675-200
- Japan: +81-3-6714-3114
- China: +86-400-921-0835
- Singapore: +65-6799-5566
- Brazil: +55-11-3530-8901
- Anywhere in the world:  $+1-425-446-5500$

Or, visit Fluke's website at www.fluke.com.

To register your product, visit http://register.fluke.com.

To view, print, or download the latest manual supplement, visit http://us.fluke.com/usen/support/manuals.

The latest software trial version of *DPCTrack2* can be downloaded at www.fluke.com/productinfo. For more information, see *Update Product Firmware*.

# *Safety*

General Safety Information is in the printed Safety Information document that ships with the Product and at www.fluke.com. More specific safety information is listed where applicable.

# *Specifications*

# *Pressure Specification*

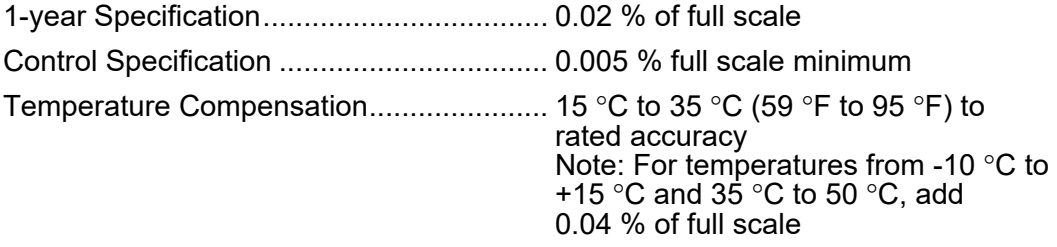

# *Electrical Specification*

All specifications are valid to 110 % of range, except 24 mA source and simulate which are valid to 100 % of range.

# **Ranges**

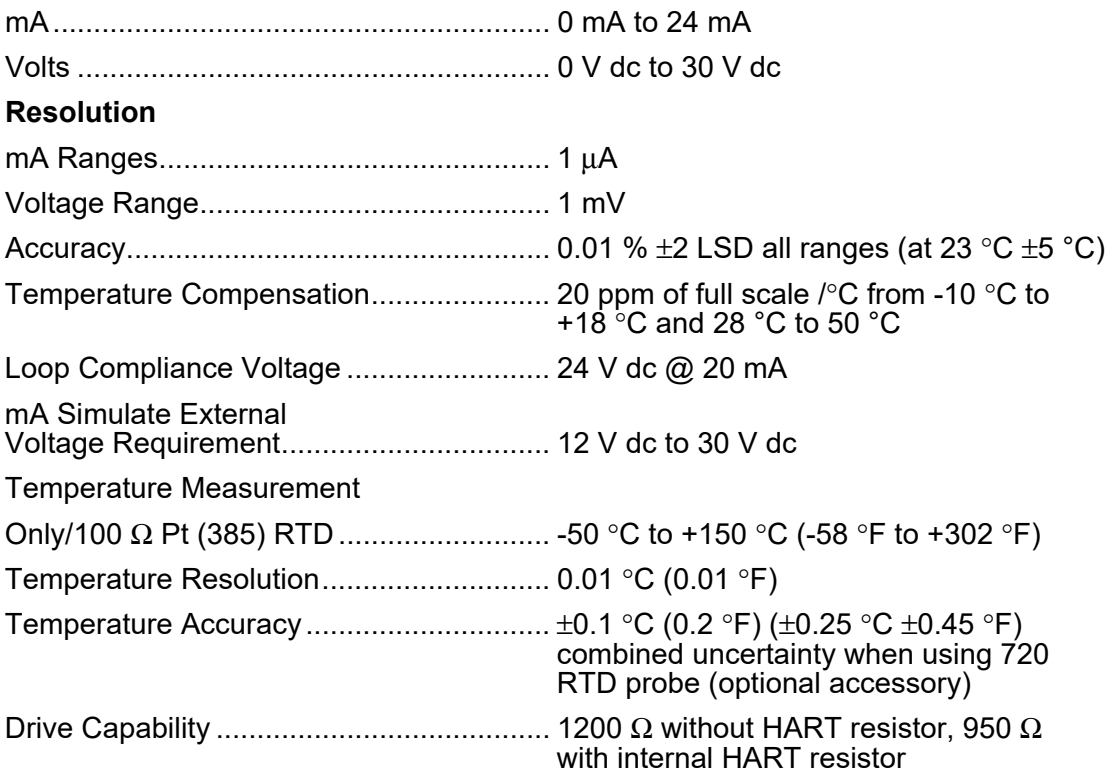

# *Product Models*

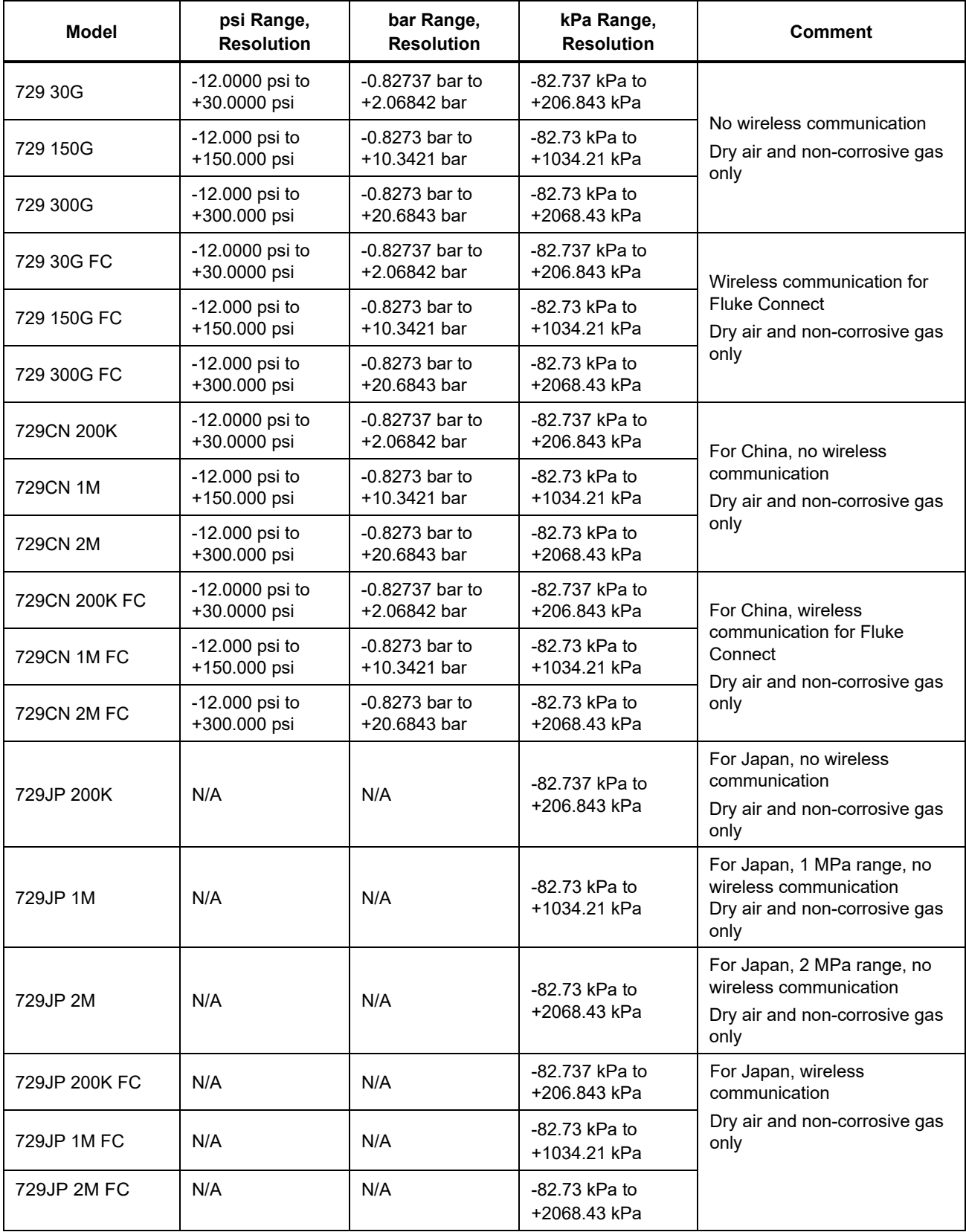

# *Mechanical Specification*

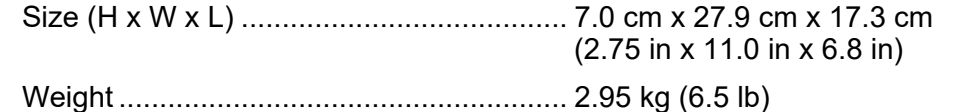

# *Environmental Specification*

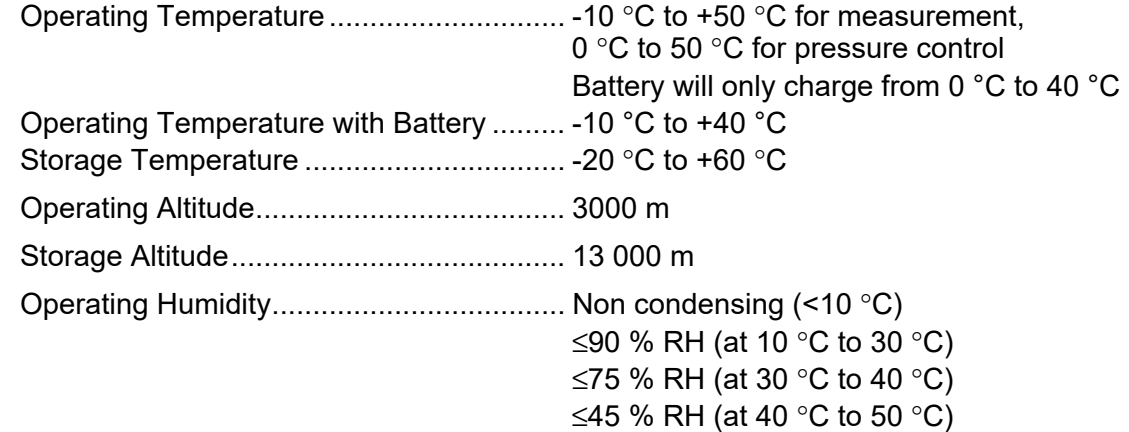

### *Safety*

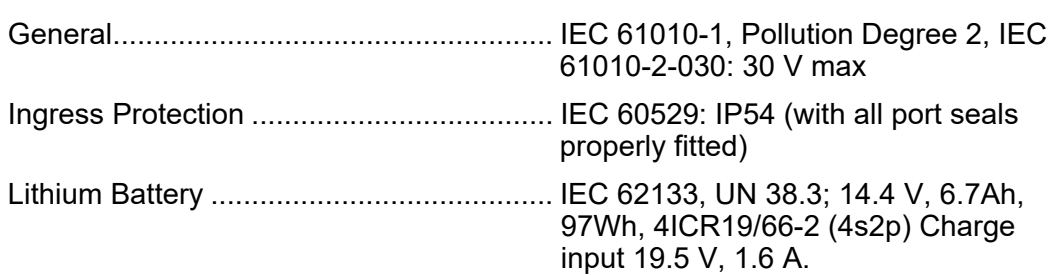

# *Electromagnetic Compatibility (EMC)*

International............................IEC 61326-1: Basic Electromagnetic Environment; CISPR 11: Group 1, Class A *Group 1: Equipment has intentionally generated and/or uses conductively-coupled radio frequency* 

*energy that is necessary for the internal function of the equipment itself.* 

 *Class A: Equipment is suitable for use in all establishments other than domestic and those directly connected to a low-voltage power supply network that supplies buildings used for domestic purposes. There may be potential difficulties in ensuring electromagnetic compatibility in other environments due to conducted and radiated disturbances.* 

 *Caution: This equipment is not intended for use in residential environments and may not provide adequate protection to radio reception in such environments.* 

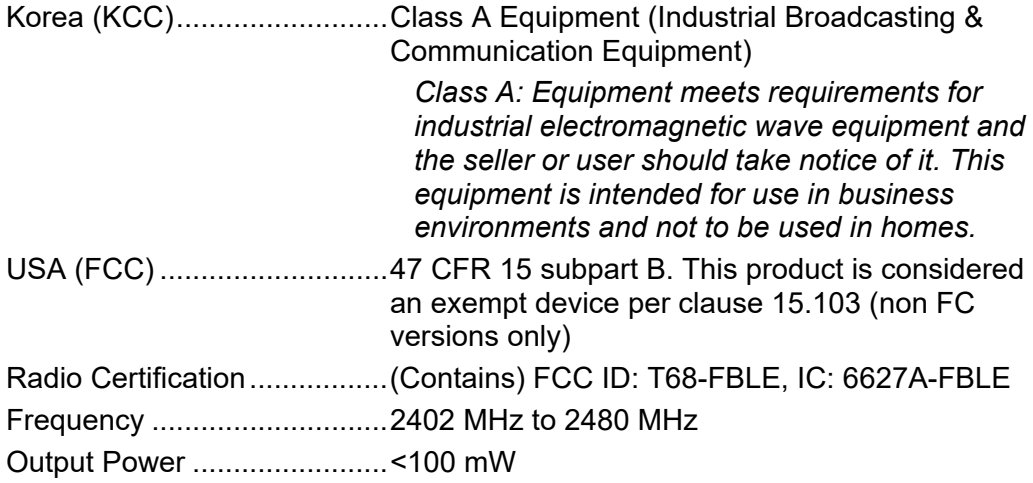

# *Performance Verification Tests*

Fluke recommends re-certification each year. To re-certify, do the verification procedure. If test points are out of tolerance, calibrate the Product and then reverify.

Use the subsequent tests to make sure that the Product is inside its specification limits.

# *Verification Equipment*

The equipment necessary for verification of the Product is shown in Table 1. If these instruments are not available, you can replace them with other source and measure instruments that have the same the minimum specification requirements.

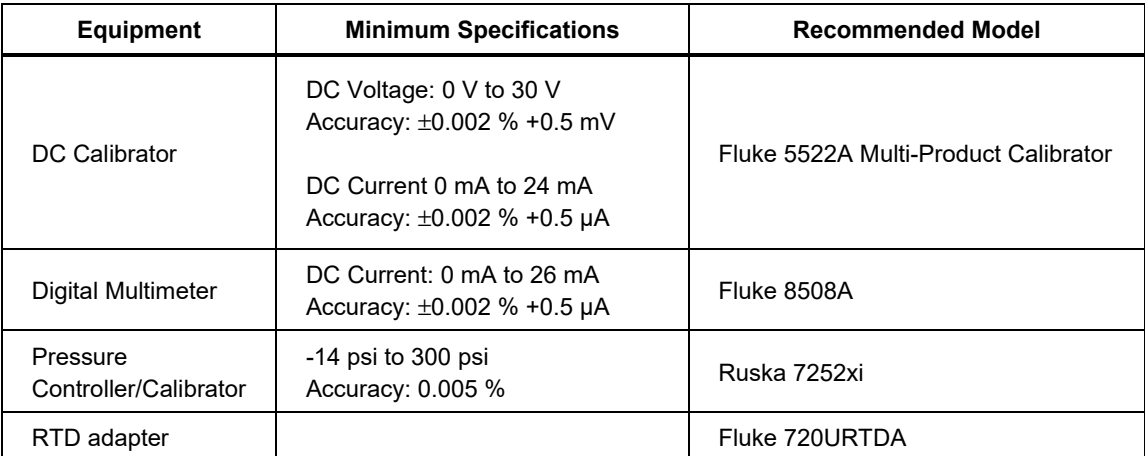

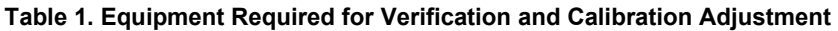

# *How to Verify*

For each procedure there is a table of test points and permitted readings. If the result of the test is not in the range shown, the Unit Under Test (UUT) is out of tolerance and must be re-calibrated or repaired if necessary. There are columns for 12-month specifications.

Follow these general instructions for all the tests:

- Operate the Unit Under Test (UUT) on battery power. Make sure the battery is fully charged.
- Let each piece of verification equipment have its specified warm-up time.

# *Verification Procedures*

Allow the Product a 30-minute warm-up period before doing the verification procedures.

# *Pressure Verification*

To verify the pressure function:

- 1. Carefully attach the pressure fitting of the Pressure Controller/Calibrator to the pressure port of the Product.
- 2. Put the Product in measure mode.
- 3. Source full scale pressure (300 psi for the 300 model, 150 psi for the 150 model, and 30 psi for 30 the model) from the calibrator (7252). Hold for at least 1 minute.
- 4. Source 0 psi from the calibrator.
- 5. ZERO the Product pressure reading when its reading has stabilized.
- 6. Test all positive pressure test points in ascending and descending order.
- 7. Source -12 psi from the calibrator. Hold for at least 1 minute.
- 8. Source 0 psi from the calibrator.
- 9. ZERO the Product pressure reading when its reading has stabilized.
- 10. Test all pressure test points in Table 2 for the 729 pressure range in ascending and descending order.

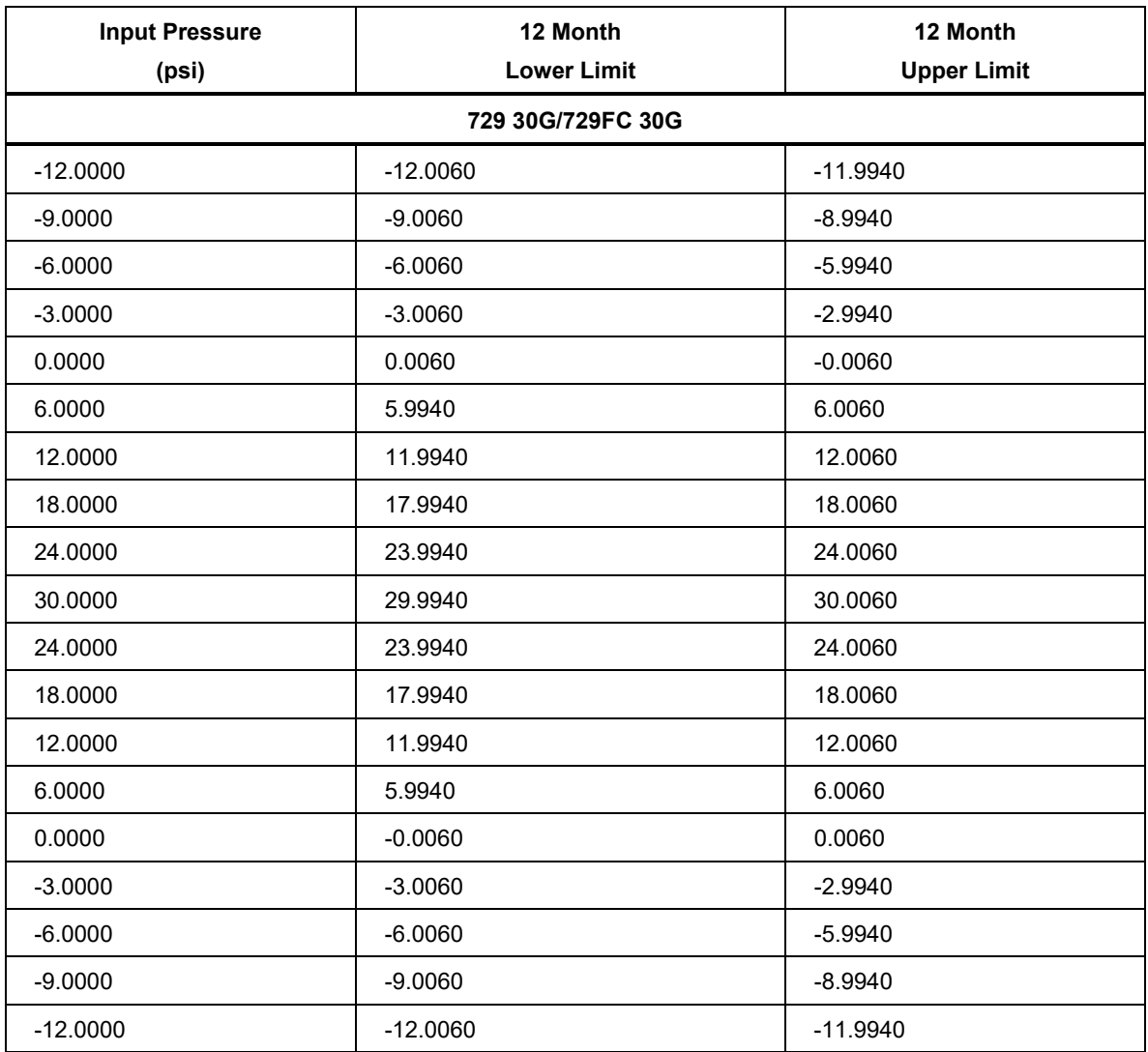

# **Table 2. Pressure Verification Points**

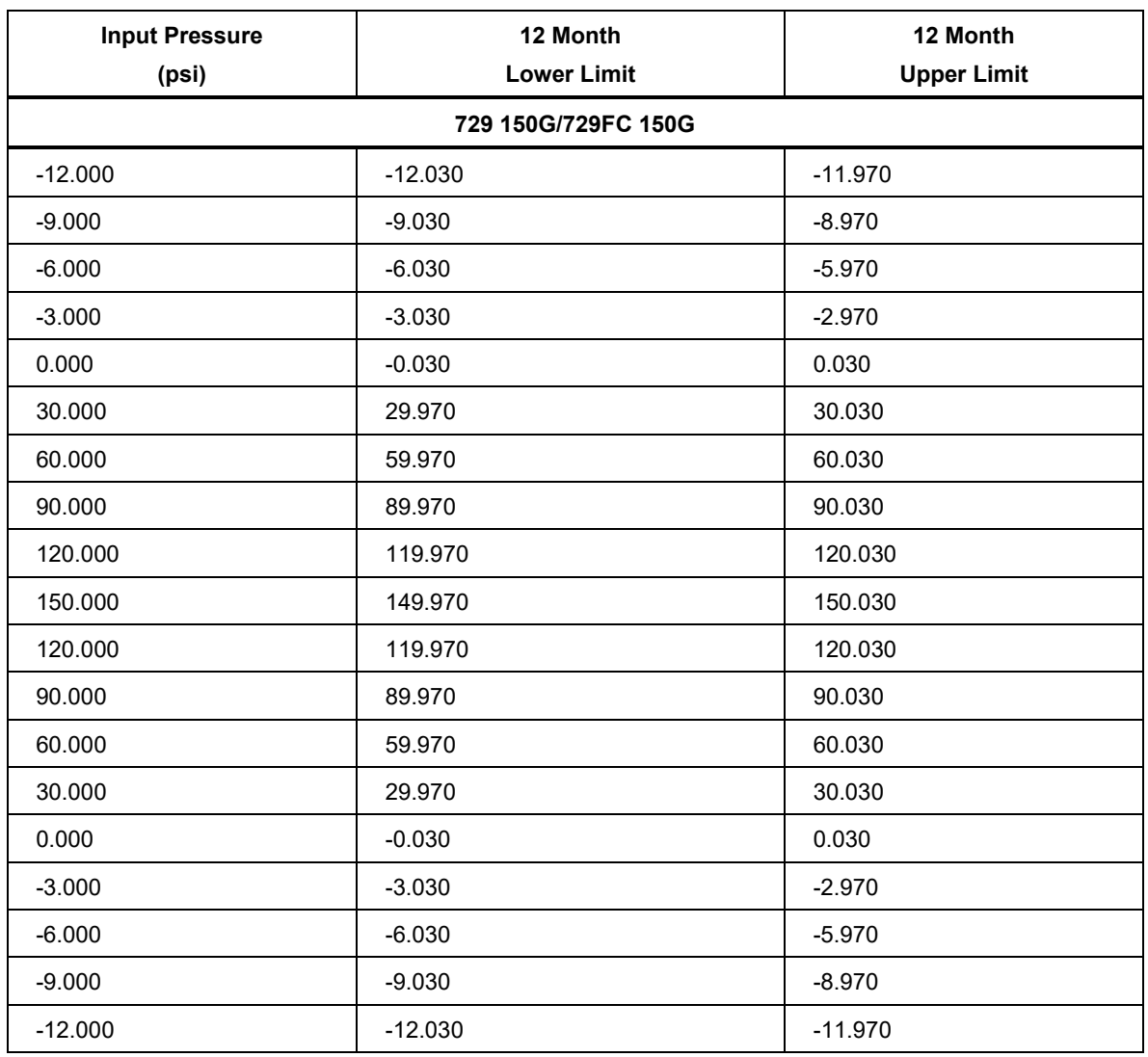

# **Table 2. Pressure Verification Points (cont.)**

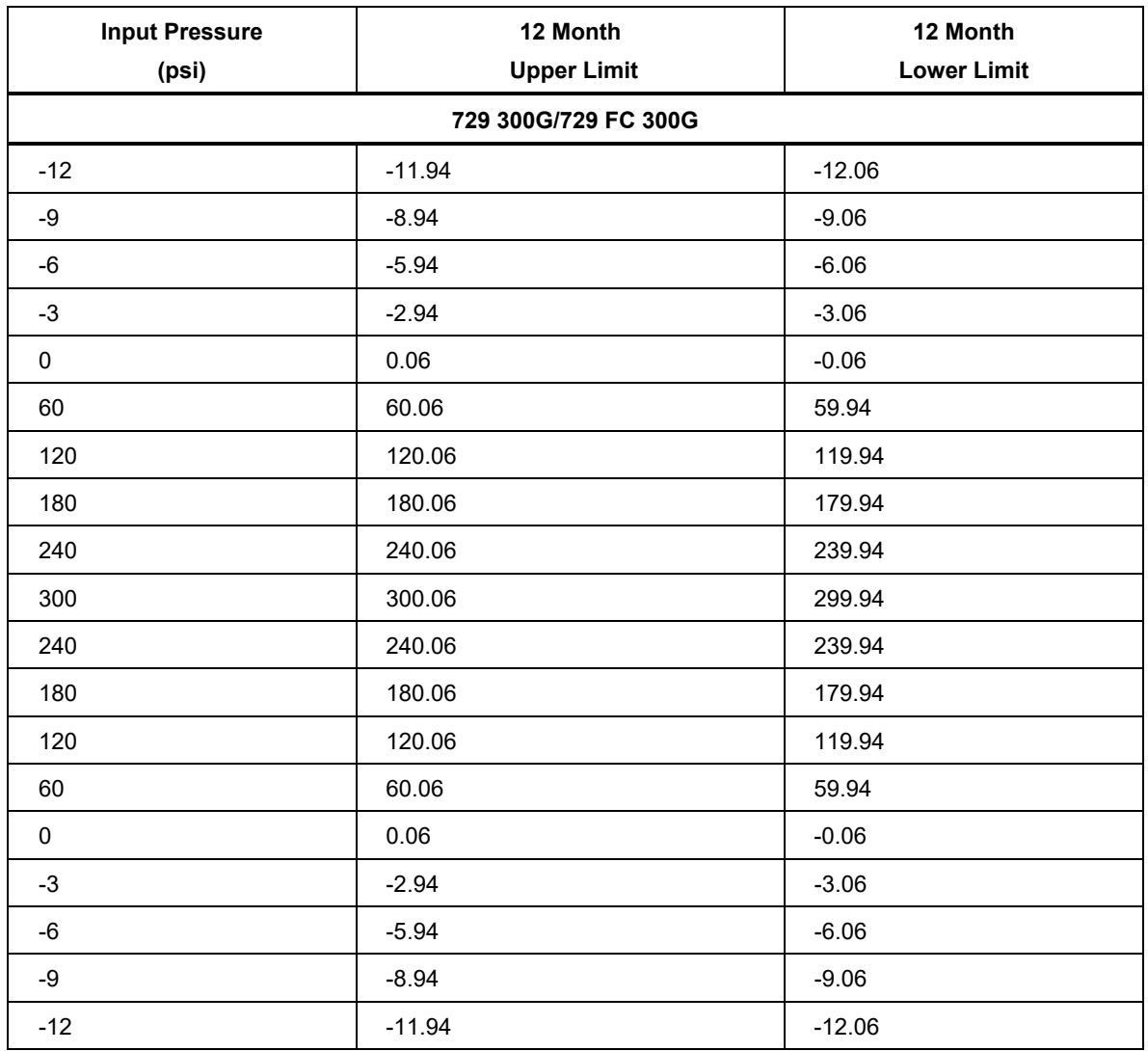

# **Table 2. Pressure Verification Points (cont.)**

# *DC Voltage Measure Verification*

To verify the dc voltage measure function, see Figure 1:

- 1. Push **VDG**, Measure VDC shows in the second row of the display.
- 2. Connect the Product red banana jack (V mA) to the 5522A HI VOLTS output.
- 3. Connect the Product black banana jack (COM) to the 5522A LO VOLTS output.
- 4. Set the 5522A for the voltage setting in Table 3 and verify the display reading on the Product.

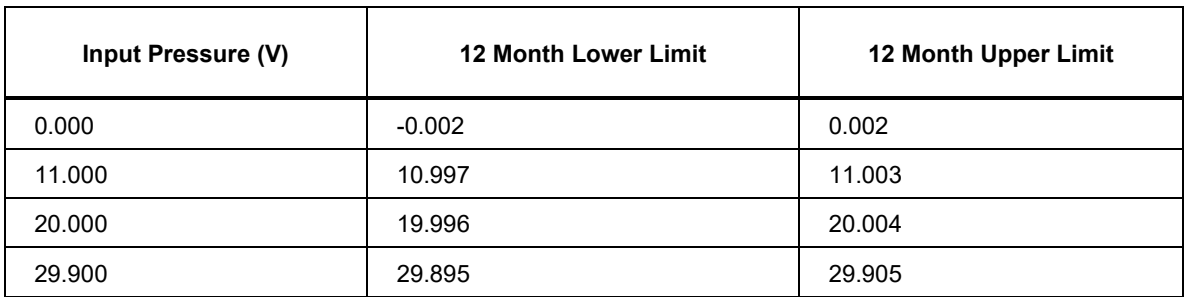

# **Table 3. DC Voltage Measure Verification Points**

5. Set the 5522A to Standby.

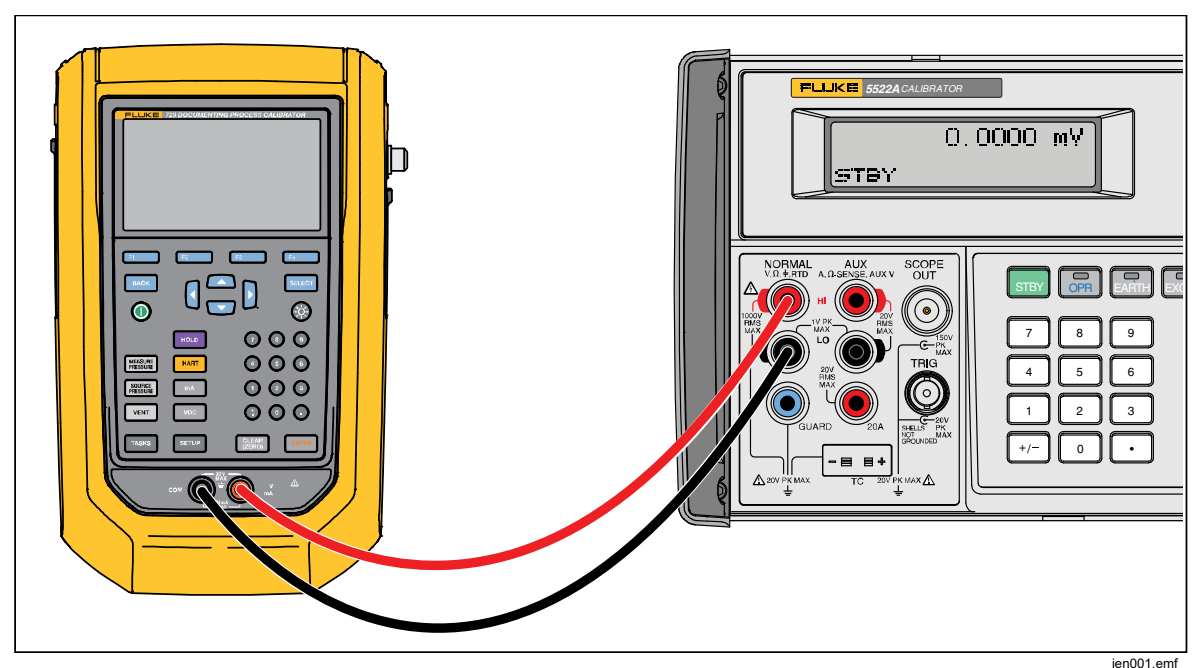

**Figure 1. DC Voltage Measure Verification Connections** 

# *DC Current Measure Verification*

To verify the dc current measure function:

- 1. Push  $\overline{m}$ , Measure Current shows in the second row of the display.
- 2. Connect the Product as shown in Figure 2.
- 3. Set the 5522A to the first test point in Table 4 and edit its output so that the correct value shows on the 8508A.
- 4. Verify the display reading on the Product
- 5. Repeat for each applied value in Table 4.

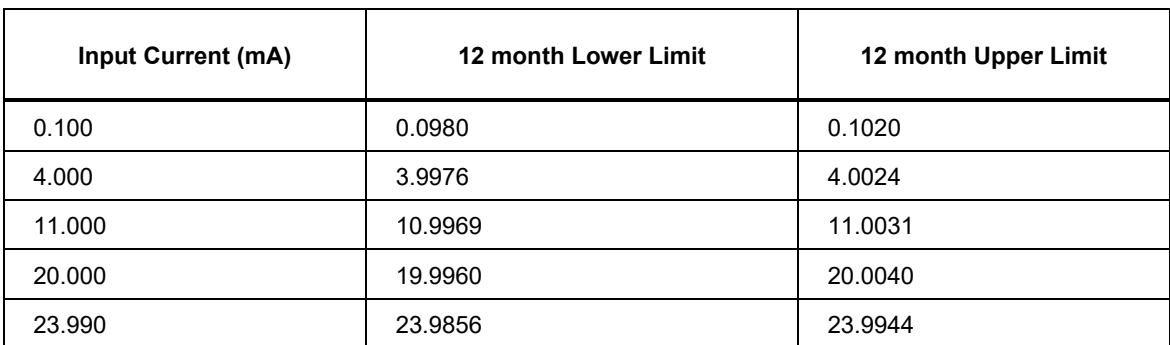

### **Table 4. DC Current Measure Verification Points**

6. Set the 5522A to Standby.

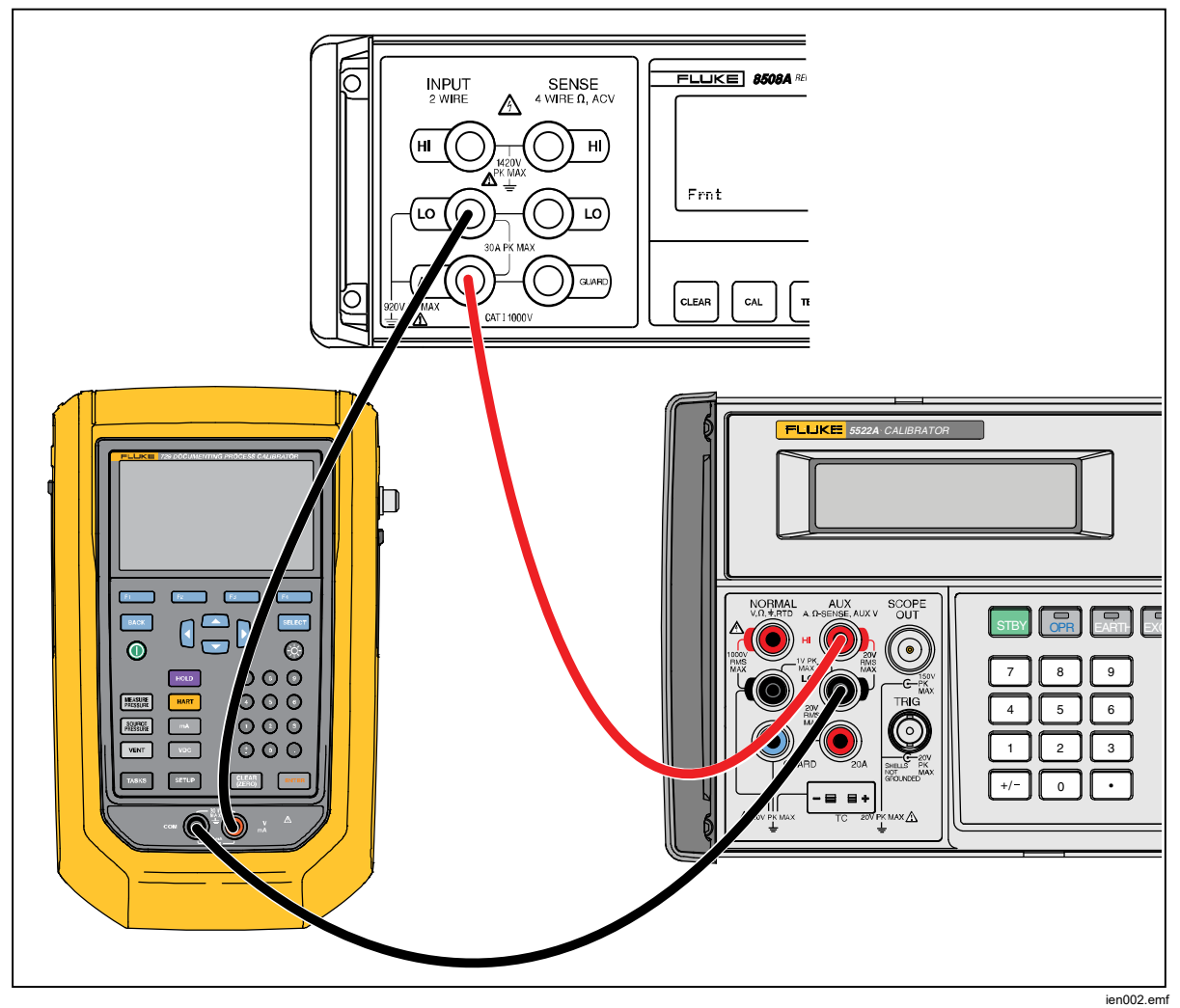

**Figure 2. DC Current Measure Verification Connections** 

# *DC Current Source Verification*

To verify the dc current source function, see Figure 3:

- 1. Connect the Product red banana jack (V mA) to the 8508A HI mA INPUT.
- 2. Connect the Product black banana jack (COM) to the 8508A LO mA INPUT.
- 3. Set the 8508A for the Amp setting.
- 4. Use the arrow keys to move the cursor to second row of the display and highlight **Measure Current**.
- 5. Push  $\blacksquare$  to switch to the Source Current function.
- 6. Move the cursor to highlight the mA value.
- 7. Enter the current setting in Table 5, and push ENTER.
- 8. Verify the display reading on the Product.

# **Table 5. DC Current Source Verification Points**

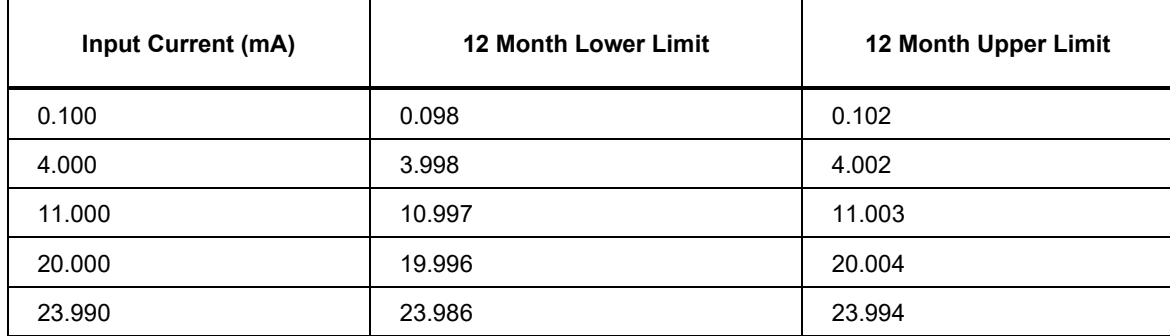

9. Push  $\mathbf{m}$  to switch to mA Measure mode to exit the current source function.

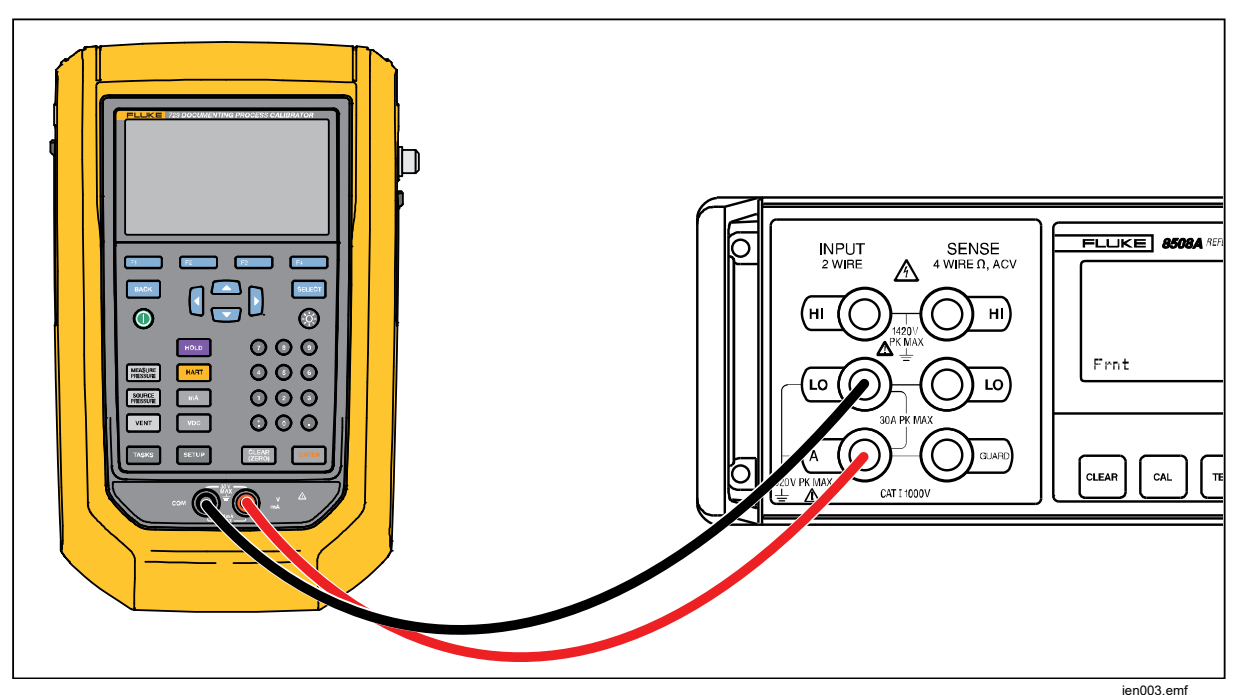

**Figure 3. DC Current Source Verification Connections** 

# *RTD Measure Verification*

To verify the RTD measure function, see Figure 4.

When the Product detects temperature from the RTD connector, it turns on a temperature display.

- 1. Connect the 720URTDA to the Product.
- 2. Connect the 720URTDA Current HI to the 5522A HI RTD Output.
- 3. Connect the 720URTDA Sense HI to the 5522A HI RTD Output.
- 4. Connect the 720URTDA Current LO to the 5522A LO RTD Output.
- 5. Connect the 720URTDA Sense LO to 5522A LO RTD Output.
- 6. Set the 5522A to PT385, RTD, 4-wire Comp temperature settings in Table 6.
- 7. Verify that the display reading on the Product is within the limits.

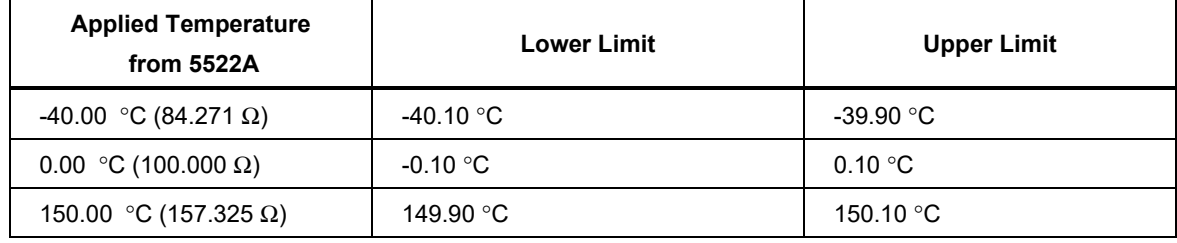

# **Table 6. RTD Measure Verification Points**

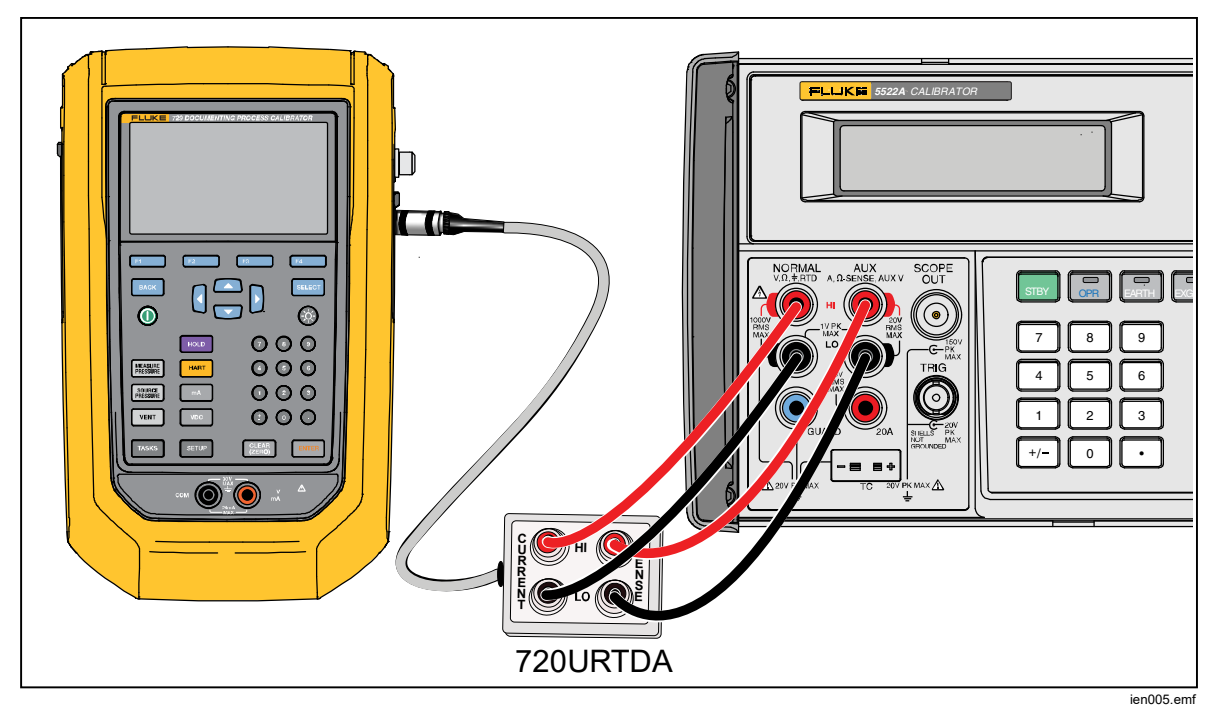

**Figure 4. RTD Measure Verification Connections** 

# *24V Loop Power Performance Check*

To verify the 24V loop power function, see Figure 5:

- 1. Connect the Product red banana jack (V mA) to the 8508A HI VOLTS INPUT.
- 2. Connect the Product black banana jack (COM) to the 8508A LO VOLTS INPUT.
- 3. Push m<sup>A</sup> to get **Measure Current** in the lower display.
- 4. Move the cursor to second row of the display and highlight **Measure Current**.
- 5. Push  $\blacksquare$  to enable loop power.
- 6. The reading of 8508A should be between 26 V and 30 V. If it is not, repair may be necessary. See *Contact Fluke*.
- 7. Push  $\mathbf{F}$  to disable loop power.

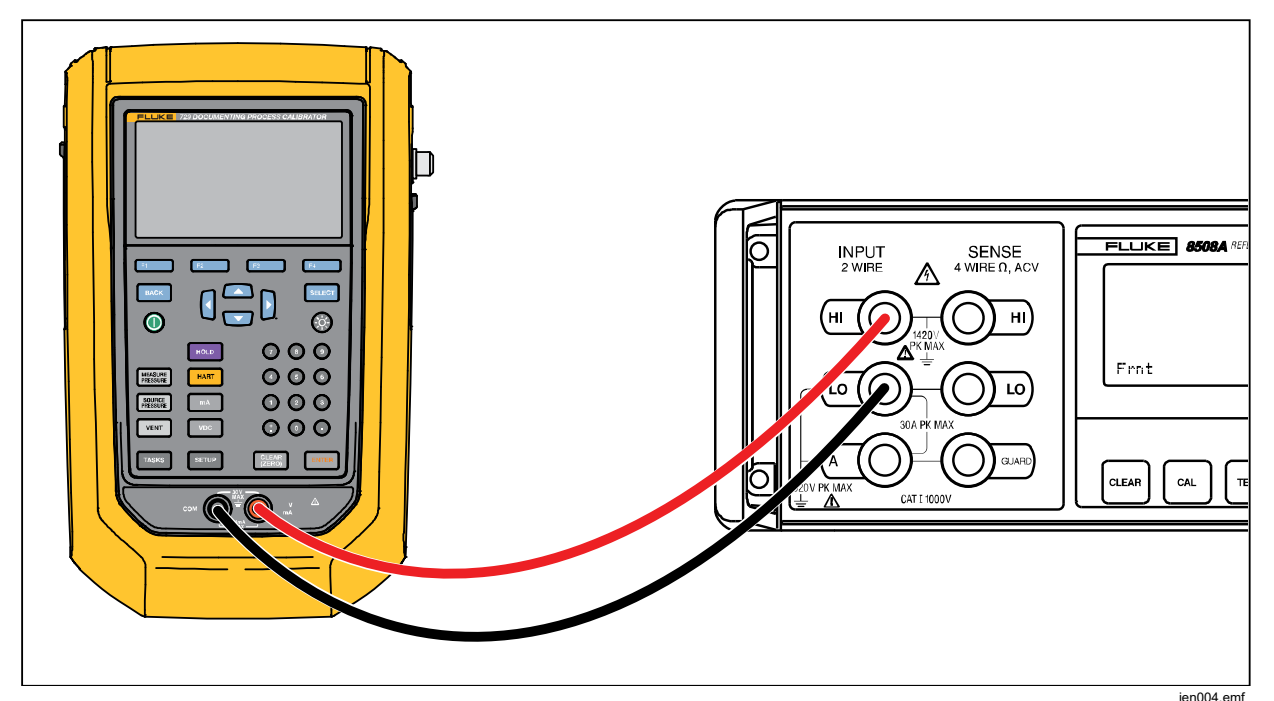

**Figure 5. 24V Loop Power Verification Connections** 

# *Calibration Adjustment*

Calibrate the Product manually or with an electronic calibration process. These processes are explained below.

# *Calibration Data*

The date of the last calibration and verification shows on the sticker on the calibration certificate and on the Instrument Information screen in the Setup menu. The CAL. STATUS number on the sticker should always match the Calibration Status number in the calibration screen. Only qualified personnel should calibrate the Product.

# *Service Center Calibration or Repair*

Only qualified service personnel must do calibration, repairs, or service not included in this manual. If the Product fails, examine the battery pack first, and replace it if necessary.

Make sure to operate the Product in accordance with the instructions in this manual. If the Product is faulty, send a description of the failure with the Product. Pressure modules do not need to accompany the Product unless the module is faulty also. Be sure to pack the Product securely, in the original shipping container if it is available. See *Contact Fluke* and the Warranty Statement.

# *Manual Process (Front Panel)*

# **Pressure Adjustment: 2-point adjustment (Zero and Full scale)**

- 1. Push **SHUP** and select **729 information**.
- 2. Push **E (Calibrate Pressure**).
- 3. Enter the password **1234** and push ENTER.
- 4. Follow the display prompts to finish the adjustment.

# **Pressure adjustment: 11-point adjustment (Vacuum to Full scale)**

- 1. Push **SETUP** select **Maintenance** to enter maintenance mode.
- 2. Select **Pressure Sensor Characterize**.
- 3. Enter the password **1234** and push ENTER.
- 4. Follow the display prompts to finish the adjustment.

# **Supply Sensor Self Calibration**

- 1. Push **SEUP** select **Maintenance** to enter maintenance mode.
- 2. Select **Supply Sensor Self Calibration**.
- 3. Follow the display prompts to finish the adjustment.

# **Electrical Adjustment**

- 1. Push **SHUP** and select **729 information**.
- 2. Push **B** (Calibrate Electrical).
- 3. Enter the password **1234** and push ENTER.
- 4. Follow the display prompts to finish the adjustment.

# *Electronic Calibration Process (Remote)*

The USB port sends calibration process commands and receive readings. Do the calibration with a terminal program or you can write an automated-calibration program with programs like MetCal. This manual describes only the serial terminal mode.

Table 8 lists the required equipment.

# **Initiate Communication**

Set up terminal communications with terminal communication software on a PC such as Hyperterminal or Ucon. Connect the Product's mini USB port to the PC. At first connection, a FTDI virtual serial port is installed on the PC.

The terminal settings are:

- Bits per second: 9600
- Data bits: 8
- Parity: None
- Stop bits: 1
- Flow control: none
- Local echo: on

# *Adjust Pressure*

Use the equipment and procedures in this section to adjust pressure. The test equipment required for this adjustment is in Table 7.

### **Table 7. Test Equipment to Calibrate Pressure**

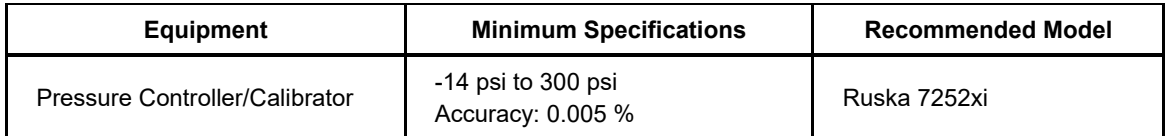

### *Note*

*The Product uses a 1/8" NPT female connection in the pressure input port. Various adapters may be needed to connect to the pressure standard. Make sure the hose, tubing, and fittings have a rated working pressure at or above the pressure of the Product. It is also important that there be no leaks. To achieve accurate calibration, use PTFE tape where appropriate.* 

To adjust the pressure function, follow the procedures in Tables 8, 9, and 10.

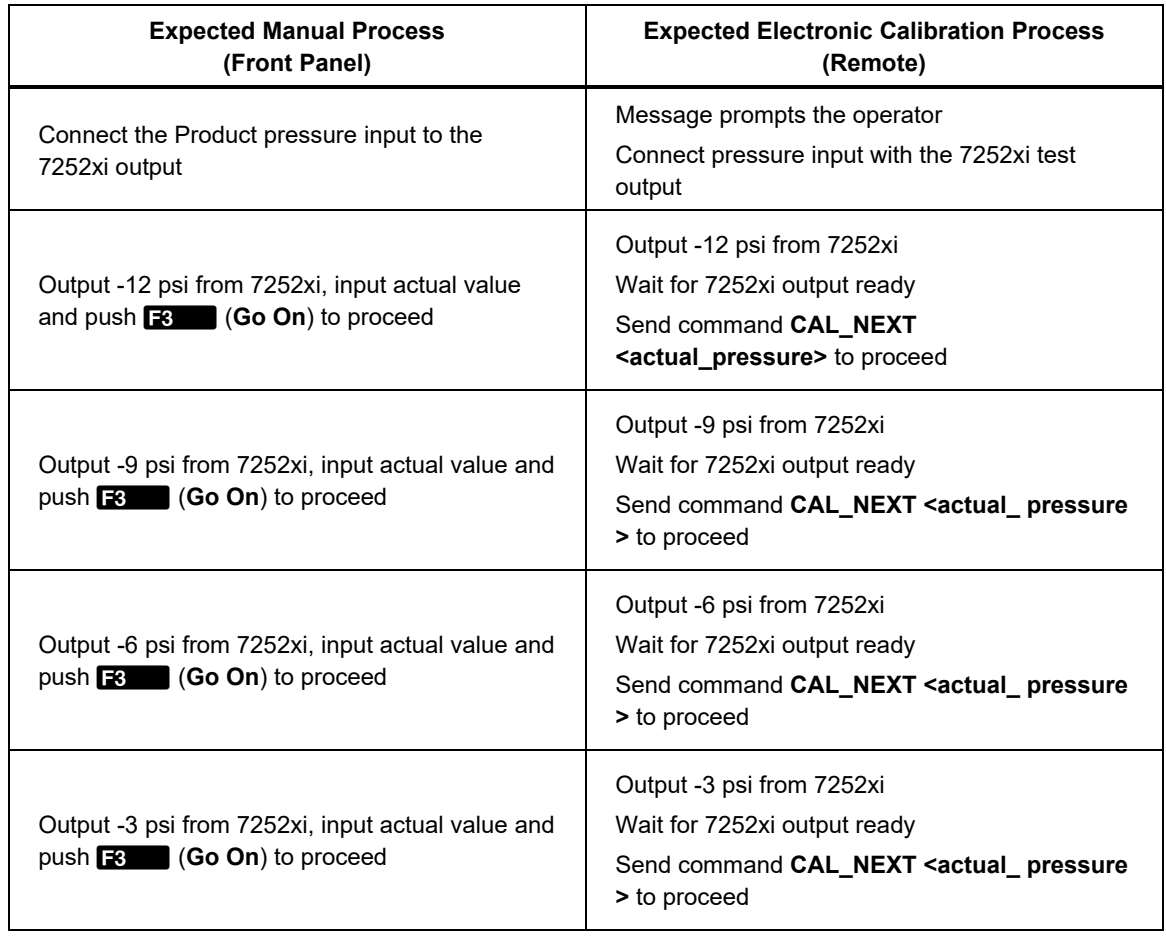

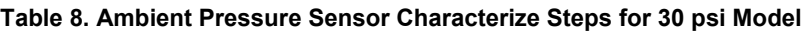

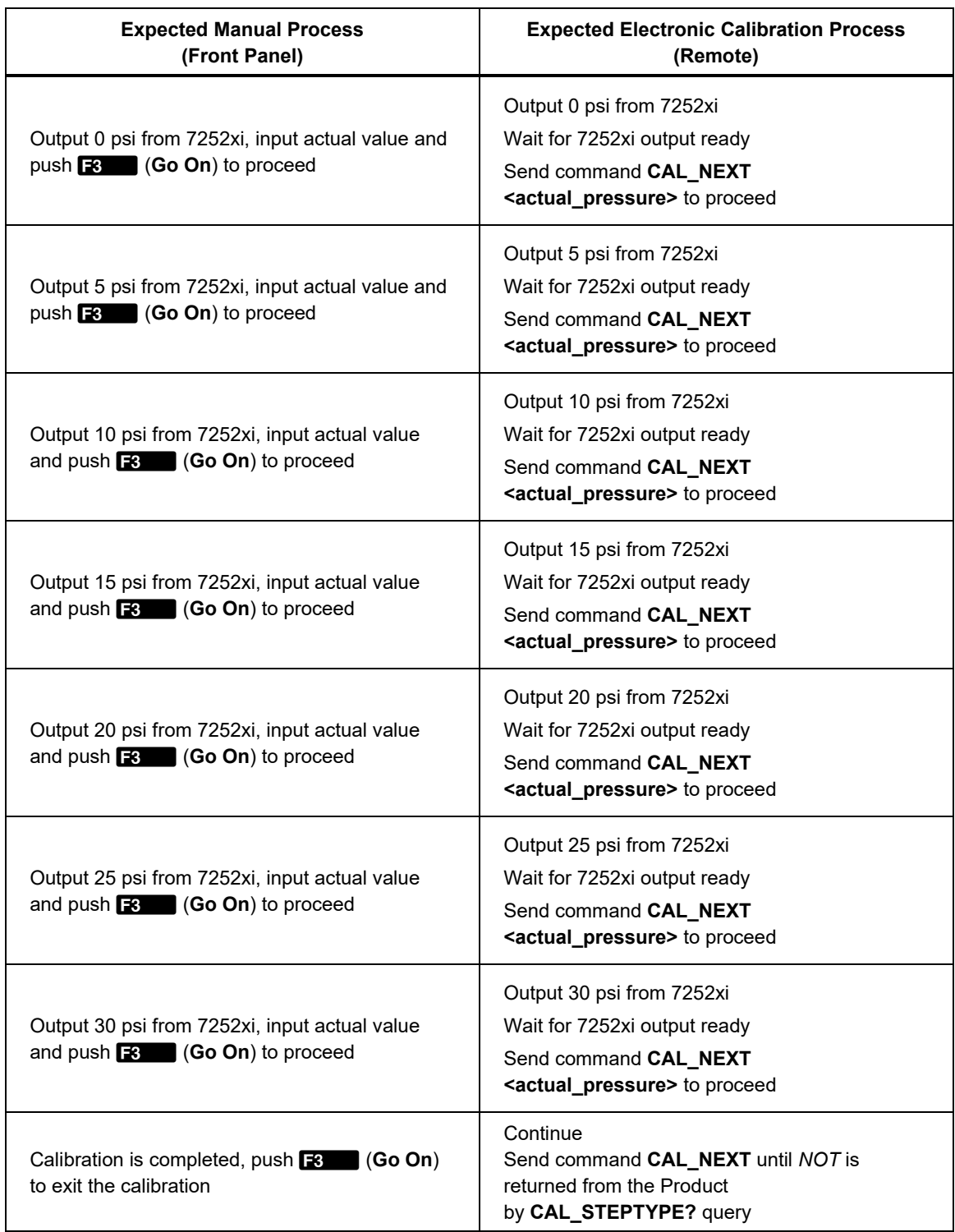

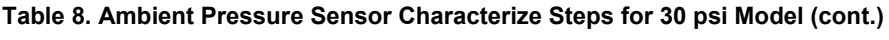

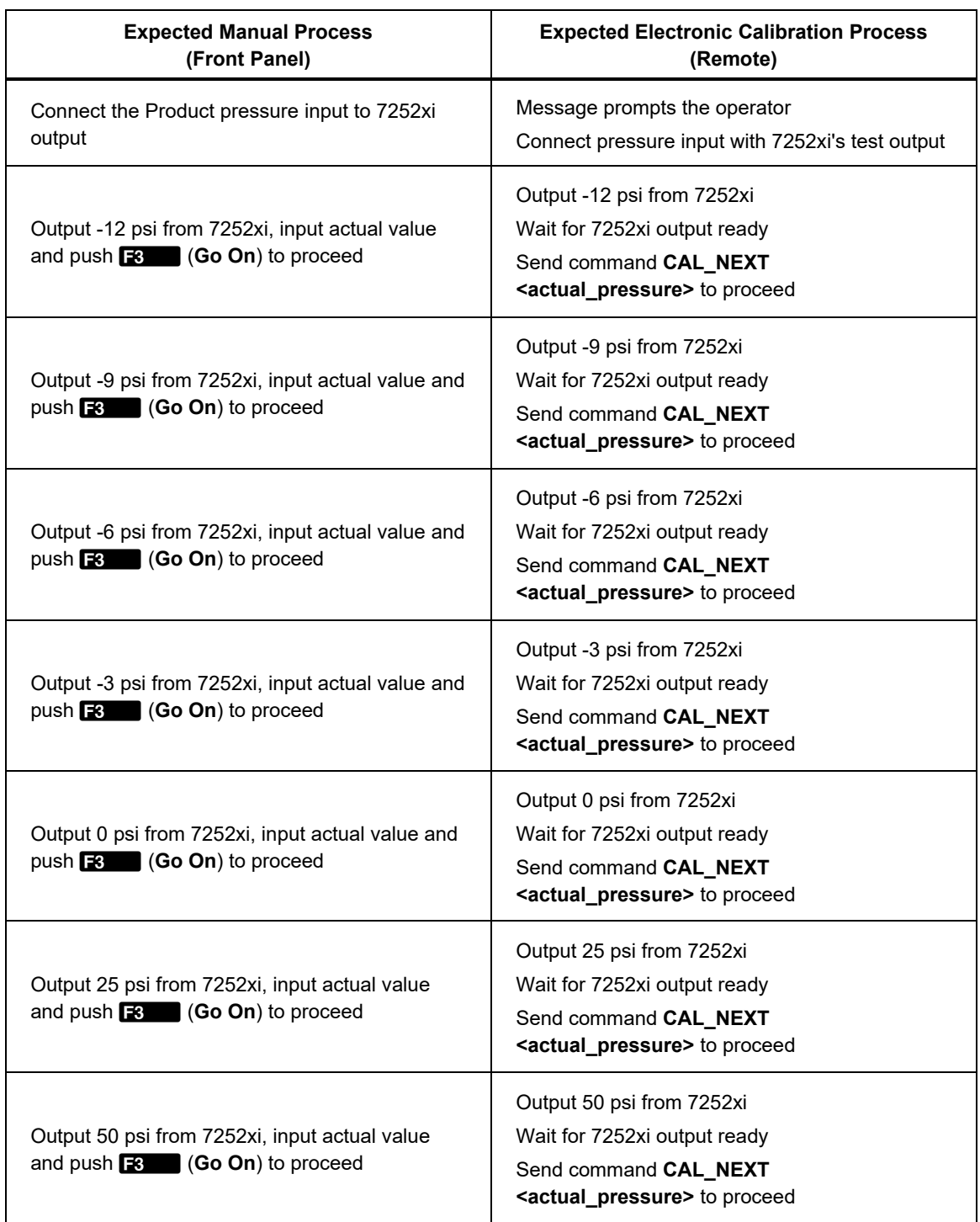

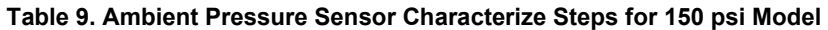

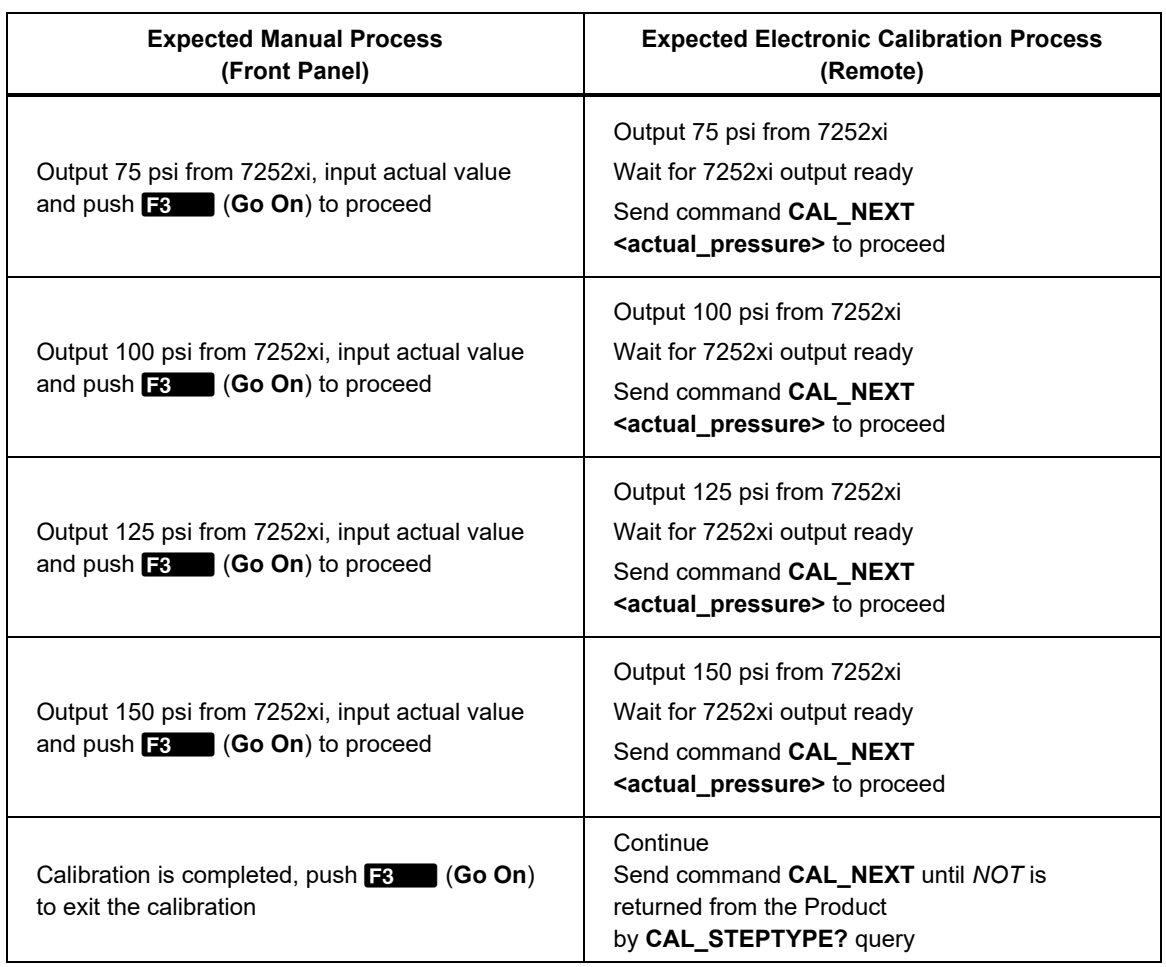

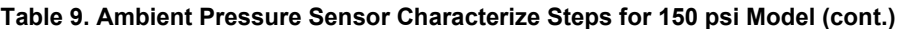

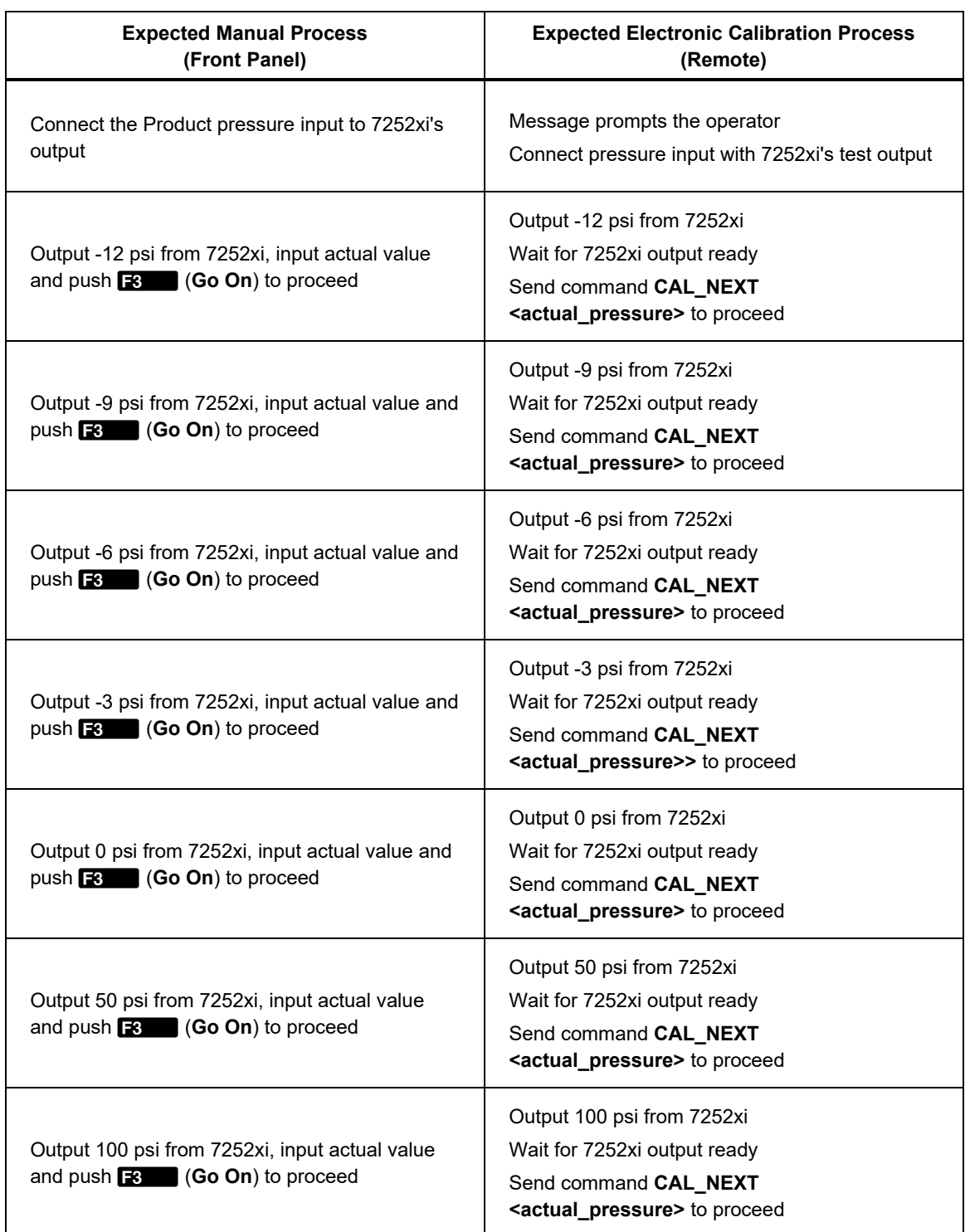

# **Table 10. Ambient Pressure Sensor Characterize Steps for 300 psi Model**

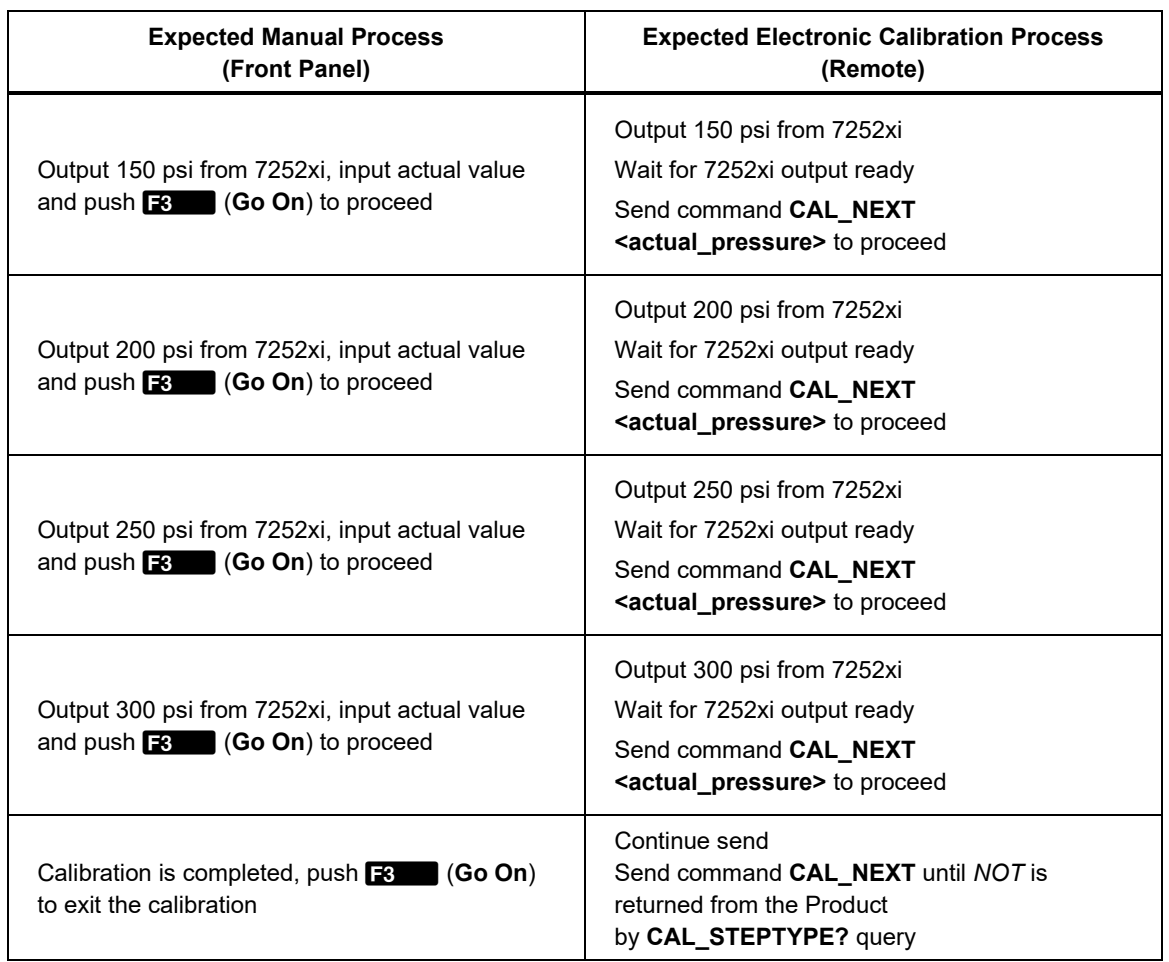

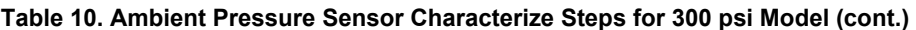

# *Adjust Voltage Input*

The test equipment to adjust the voltage input is listed in Table 11.

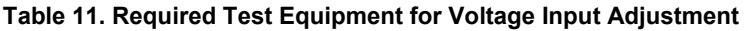

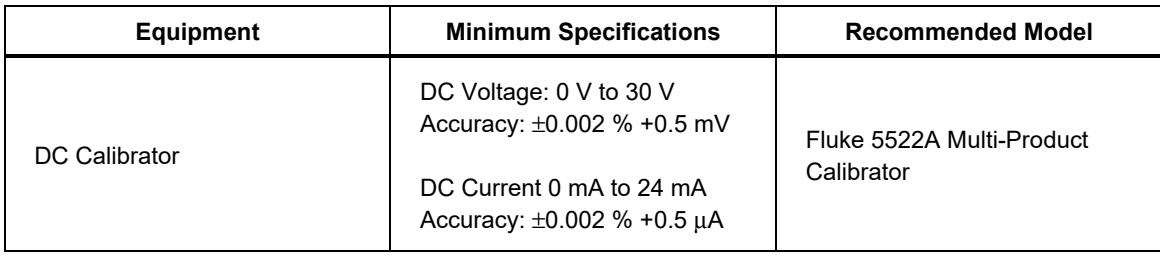

Use the test procedure in Table 12 to adjust the voltage input.

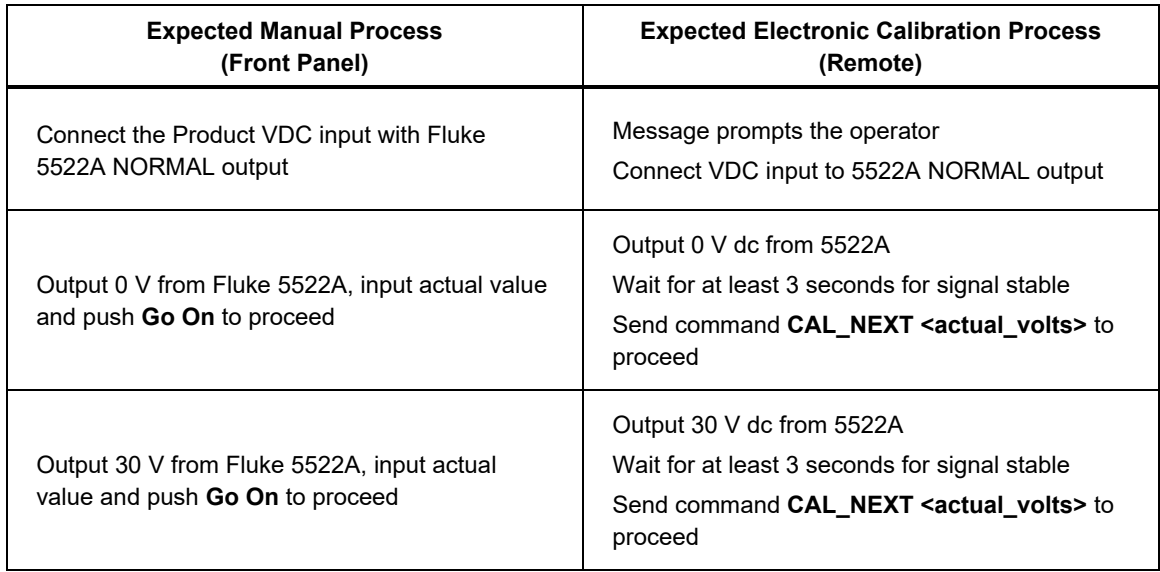

# **Table 12. Voltage Input Adjustment Procedure**

# *Adjust mA Input*

The test equipment to adjust the mA input is listed in Table 13.

| <b>Equipment</b>   | <b>Minimum Specifications</b>                                                                                   | <b>Recommended Model</b>                |
|--------------------|----------------------------------------------------------------------------------------------------|-----------------------------------------|
| DC Calibrator      | DC Voltage: 0 V to 30 V<br>Accuracy: ±0.002 % +0.5 mV<br>DC Current 0 mA to 24 mA<br>Accuracy: ±0.002 % +0.5 µA | Fluke 5522A Multi-Product<br>Calibrator |
| Digital Multimeter | DC Current: 0 mA to 26 mA<br>Accuracy: $\pm 0.002$ % +0.5 µA                                                    | Fluke 8508A                             |

**Table 13. Required Test Equipment for mA Input Adjustment** 

*Note* 

*All reference (actual) values that you input during the calibration procedure should be the reading from 8508A.* 

Use the test procedure in Table 14 to adjust the mA input.

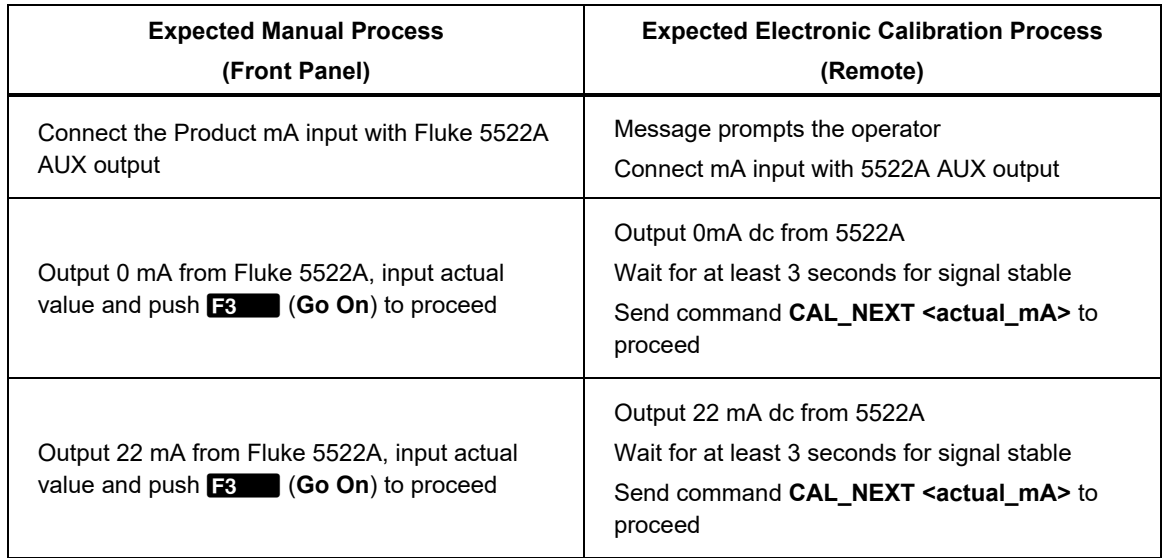

# **Table 14. mA Input Adjustment Procedure**

# *Adjust mA Source*

Table 15 is a list of the test equipment to adjust the mA source.

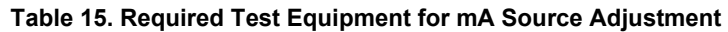

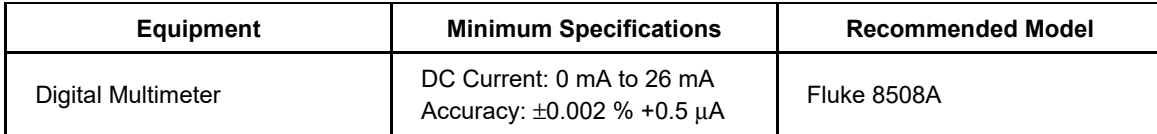

Use the test procedure in Table 16 to adjust the mA source.

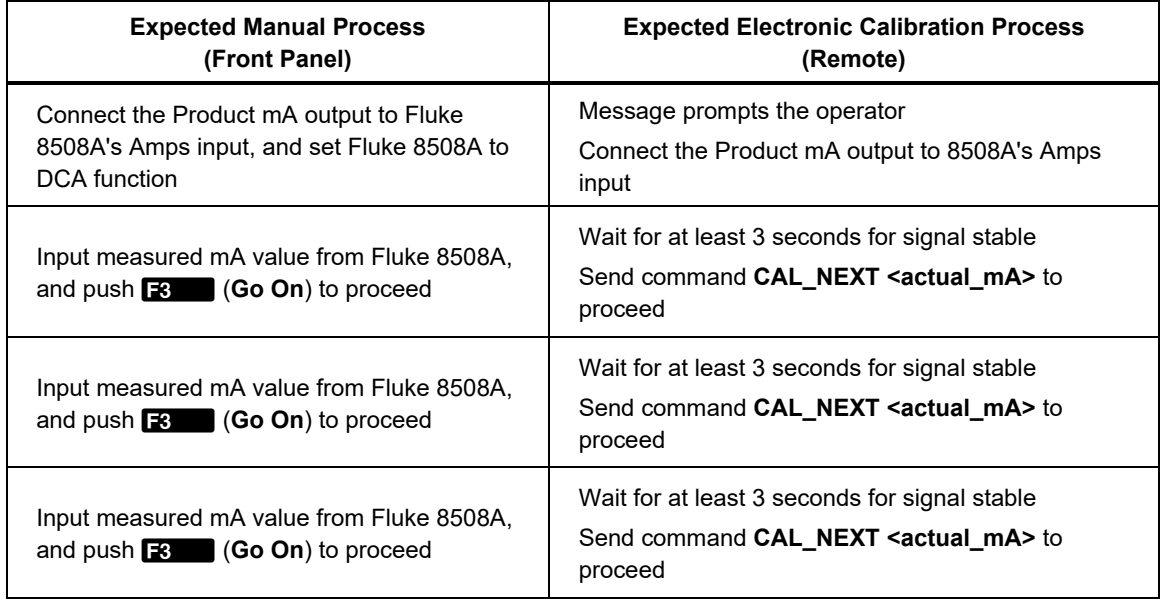

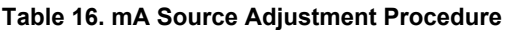

# *Adjust RTD*

Table 17 is a list of the test equipment to adjust the RTD.

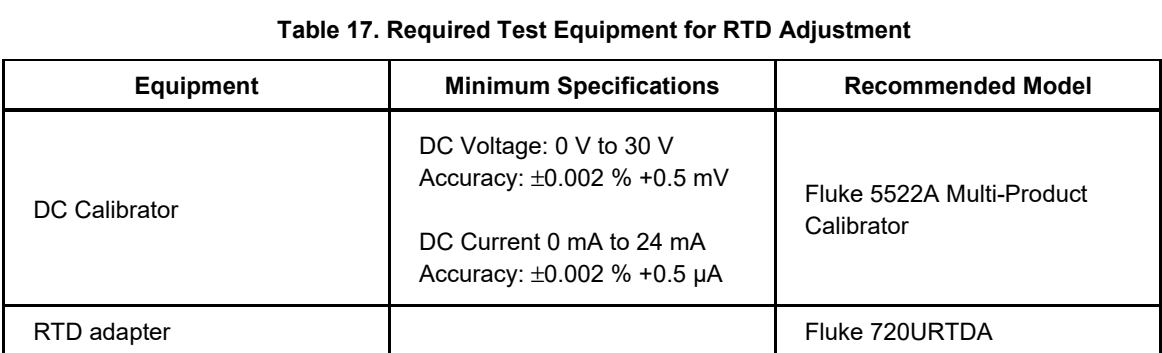

# Use the test procedure in Table 18 for RTD adjustment.

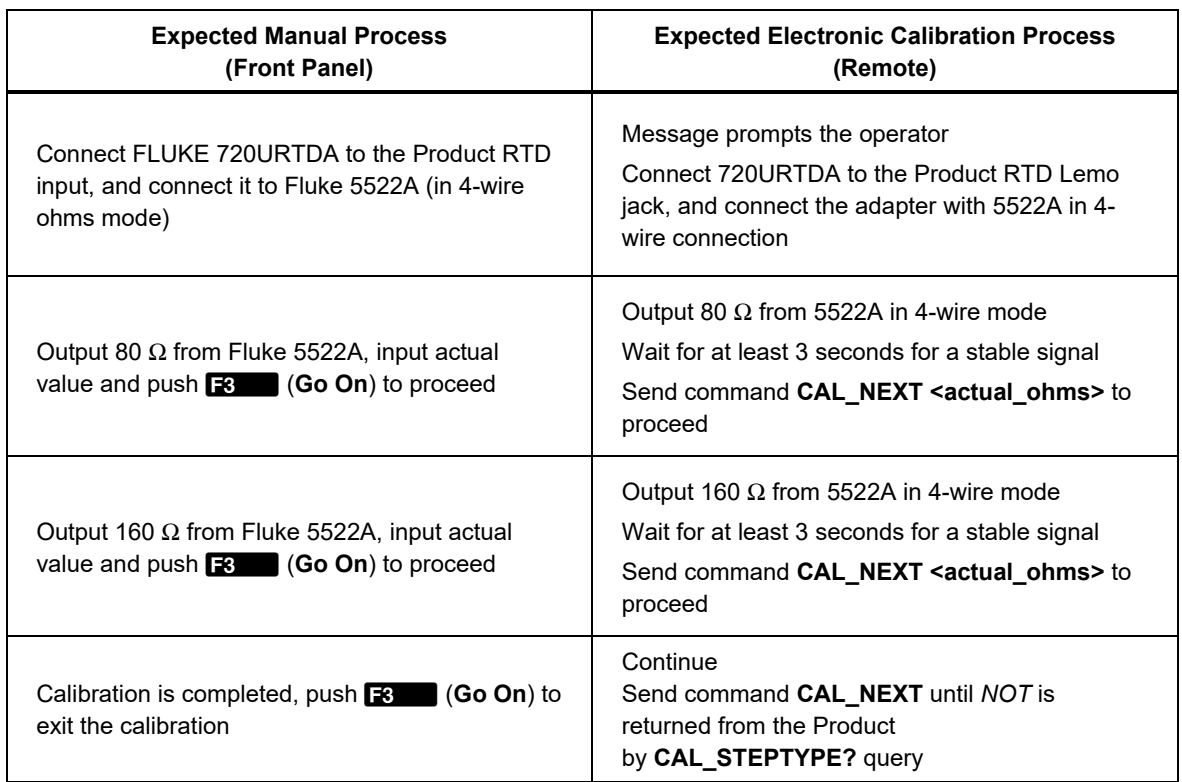

# **Table 18. RTD Adjustment Procedure**

# *Adjust Continuity*

Table 29 lists the test equipment to test continuity.

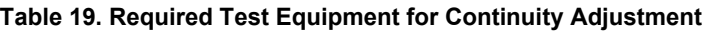

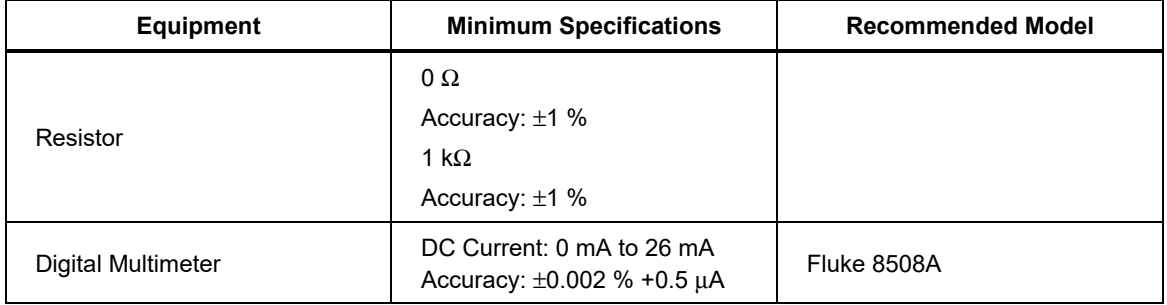

*Note* 

*All reference (actual) values the you input during the calibration procedure should be the reading from 8508A.* 

Use the test procedure in Table 20 for continuity adjustment.

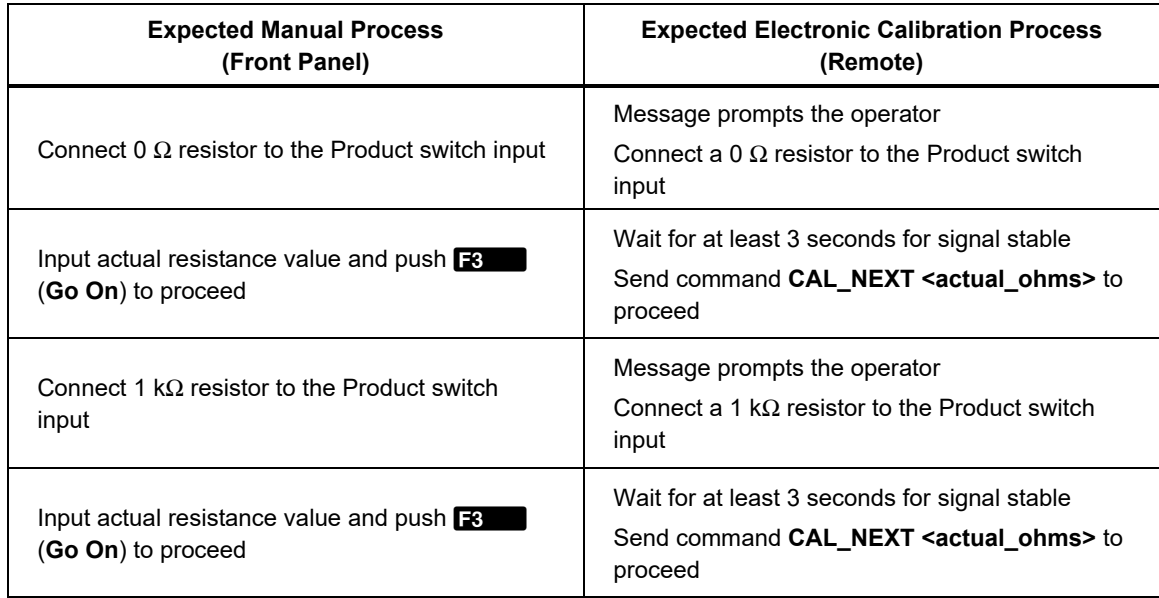

# **Table 20. Continuity Adjustment Procedure**

# *Calibration Remote Commands*

- 1. Get last calibrated date
	- Syntax

**CAL\_DATE?** [{EMM|PCM}]

- 2. Return PCM cal date if no argument provided.
- 3. CAL\_START Start a calibration
	- Syntax

CAL\_START {EMM|PCM|PCHAR},<password>

# *EMM*

Run calibration procedure for electrical functions

# *PCM*

Run 2-point pressure calibration for internal pressure module

# *PCHAR*

Run ambient pressure sensor characterization

# **<password>**

Default value 1234, or super password calculated by Product serial number

- 4. Get type of current calibration step
- Syntax

# **CAL\_STEPTYPE?**

• Response

# *NOT*

No calibration procedure is running

# *INS*

Displays message for next step

# *REF*

Expects reference value for current step

# *RUN*

Busy

- 5. Get name of current calibration step
- Syntax

# **CAL\_STEPNAME?**

- 6. Get nominal calibration reference
- Syntax

# **CAL\_REF?**

- Response
- <ref\_value>,<unit>
- 7. Proceed to next step with optional reference
- Syntax

# **CAL\_NEXT** [<ref>[,<unit>]]

For *REF* step, a reference value must be sent with this command to proceed.

- 8. Skip to next step
- Syntax

# **CAL\_SKIP**

- 9. Backup a step
- Syntax

# **CAL\_BACKUP**

10. Skip to next section

• Syntax

# **CAL\_SECTION**

Use this command to skip some function do not need to be recalibrated.

- 11. Save CAL constants
- Syntax

# **CAL\_SAVE**

12. Abort calibration

• Syntax

**CAL\_ABORT** 

# **Example:**

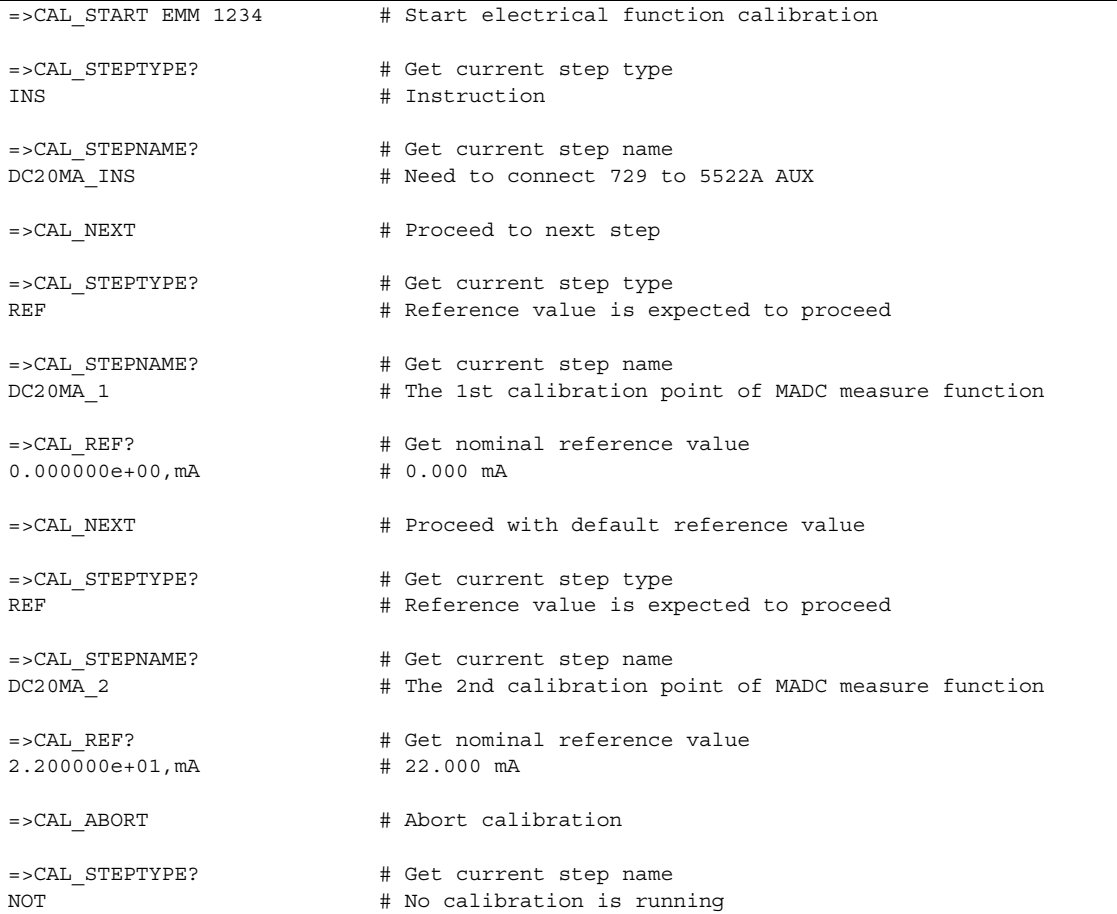

# *Serial Commands*

- The Serial Commands provide basic measure/source functions
- The serial port should be configured for 9600, 8 data bits, 1 stop bit, no parity
- The Product will echo letters back by default, user can enable/disable it with ECHO command
- The Product will show prompt which indicates the command execution result of last command, user also can disable it with PROMPT command

*=>*

Last command is executed successfully

*!>*

Last command execution contains error, please check the error with command *ERROR*

- All commands and arguments are case insensitive
- < > indicates a required parameter.
- [ ] indicates optional parameters.
- '|' indicates alternate parameter values.

# *General*

- 1. Get identity
	- Syntax

**\*IDN?**

• Response

FLUKE,<ModelName>,<SerialNum>,<Main Rev>+<PCM Rev>+<EMM Rev>

2. Reset the instrument

• Syntax

**\*RST**

- 3. All settings except instrument settings are reset to the default value.
- 4. Error queue are cleared as well, and front panel is also reset.
- 5. Clear error queue
	- Syntax

**\*CLS**

- 6. The error queue is cleared.
- 7. Get error

• Syntax

**ERROR?**

**FAULT?** (to be compatible with existing Martel product)

• Response

<error\_no>,<error\_message>

- 8. The earliest error is dequeued and its error number and message are returned.
- 9. Get echo setting

• Syntax

**ECHO?**

• Response

*0* or *1*

10. Enable/disable echo

• Syntax

**ECHO** {0|1|ON|OFF}

11. Get prompt setting

• Syntax

# **PROMPT?**

• Response

*0* or *1*

- 12. Enable/Disable prompt
	- Syntax

**PROMPT** {0|1|ON|OFF}

- 13. Get date format setting
	- Syntax

**DATE\_FORMAT?**

• Response

*YMD*, *MDY* or *DMY*

- 14. Set date format
	- Syntax

**DATE\_FORMAT** {YMD|MDY|DMY}

- 15. Get time format setting
	- Syntax

# **TIME\_FORMAT?**

- Response *12H* or *24H*
- 16. Set time format
	- Syntax

**TIME\_FORMAT?** {12H|24H}

17. Get clock value

• Syntax

**CLOCK?**

• Response

<clock value depends on date format>

- 18. Set clock value
	- Syntax

**CLOCK** <year>,<month>,<day>,<hour>,<minute>[,<second>]

- 19. Get temperature unit setting
	- Syntax

**TEMP\_UNIT?**

- Response
- *Cel* or *Far*
- 20. Set temperature unit
	- Syntax **TEMP\_UNIT** {CEL|FAR}
- 21. Get pressure unit setting
	- Syntax

**PRES\_UNIT?**

- 22. Set pressure unit
	- Syntax

**PRES\_UNIT** <unit>

• Argument

<unit>

INHG, MMHG, MHG, PA, KPA, MPA, BAR, MBAR, PSI, ATM, KG/SQCM, G/SQCM CMH2O4C, MMH2O4C, INH2O4C, FTH2O4C, MH2O4C CMH2O20C, MMH2O20C, INH2O20C, FTH2O20C, MH2O20C CMH2O60F, MMH2O60F, INH2O60F, FTH2O60F, MH2O60F

- 23. Pressure unit of both internal pressure module and 750P pressure module are changed, use **PMOD\_UNIT** to change 750P's unit separately.
- 24. Get auto-off setting
	- Syntax
	- **AUTO\_OFF?**

• Response

*OFF*, *5*, *10*, *15*, *30*, *60* minutes

25. Set auto-off

• Syntax

**AUTO\_OFF** {OFF|5|10|15|30|60}

**Example:** 

```
= > * IDN?
FLUKE,729FC,12345678,0.0.46+0.1.22+0.1.9 
=>ERROR? 
0,No Error 
=>DATE_FORMAT? 
YMD 
=>PRES_UNIT? 
kPa 
=<CLOCK?
06/02/2017 17:33:30 
=>CLOCK 2017,6,2,18,0,0
```
# *Internal Pressure*

1. Get internal pressure module function

• Syntax **UPPER\_FUNC?** or **FUNC1?** or **FUNC?** • Response *VENT*, *MEASURE* or *SOURCE*

- 2. Put internal pressure module to measure mode
	- Syntax **MEASURE** or **MEAS**
- 3. Put internal pressure module to vent mode
	- Syntax

**VENT**

- 4. Get zero offset
	- Syntax

**ZERO\_MEAS?** or **ZERO?**

• Response

<zero\_offset>,<unit>

- 5. Zero internal pressure module
	- Syntax

**ZERO\_MEAS** or **ZERO**

- 6. Clear zero offset
	- Syntax

# **ZERO\_CLEAR**

- 7. Get temperature of pressure sensor (testport)
	- Syntax

**TEMP?**

• Response

<temperature>,<unit>

- 8. Get pressure value when switch is detected open
	- Syntax

**OPEN\_PRES?**

• Response

<open\_pressure>,<unit>

- 9. Get pressure value when switch is detected closed
	- Syntax

**CLOSE\_PRES?**

• Response

<close\_pressure>,<unit>

10. Get internal pressure module setpoint

• Syntax **UPPER\_OUT?** or **OUT1?** or **OUT?**

- Response <setpoint>,<unit>,<slewrate>
- 11. Set pressure setpoint
	- Syntax

**UPPER\_OUT** <setpoint>[,<unit>[,<slew\_rate\_per\_second>]] or **OUT1** <setpoint>[,<unit>[,<slew\_rate\_per\_second>]] or **OUT** <setpoint>[,<unit>[,<slew\_rate\_per\_second>]]

• Argument

<setpoint>

New setpoint in desired pressure unit.

<unit>

Pressure unit, optional, keep original pressure unit if omitted.

<slew\_rate\_per\_second>

Slew rate per second, optional, no rate control if omitted.

12. Internal pressure module is put into source function automatically

13. Get internal pressure module reading

• Syntax **UPPER\_VAL?** or **VAL1?** or **VAL?**

• Response

<pressure\_reading>,<unit>

# **Example:**

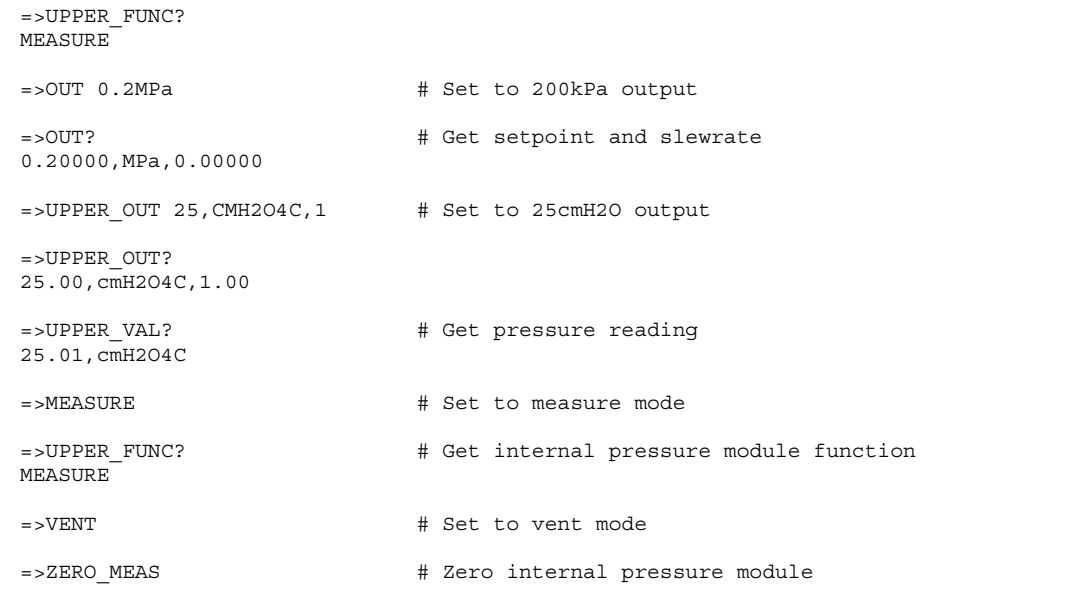

# *Electrical Functions*

- 1. Get electrical function
	- Syntax

**LOWER\_FUNC?** or **FUNC2?**

• Response

*MADC*, *MADCSRC*, *MADCSIM*, *VDC*, *CONT*

- 2. Set electrical function
	- Syntax

**LOWER\_FUNC** {MADC|MADCSRC|MADCSIM|VDC|CONT} or **FUNC2** {MADC|MADCSRC|MADCSIM|VDC|CONT}

- 3. Get setpoint of electrical source function
	- Syntax

**LOWER\_OUT?**

or **OUT2?**

• Response <setpoint>,mA,<slew\_rate>

- 4. Set setpoint of electrical source function
	- Syntax
	- **OUT2** <setpoint>[,<unit>[,<slew\_rate\_per\_second>]]
	- or LOWER\_OUT <setpoint>[,<unit>[,<slew\_rate\_per\_second>]]
	- Argument

<setpoint>

New setpoint in desired unit.

<unit>

mA or A, optional, mA if omitted.

<slew\_rate\_per\_second>

New slew rate per second, optional, no rate control if omitted.

- Need to set electrical function to either *MADCSRC* or *MADCSIM* first, if not, *MADCSRC* will be set by default.
- 5. Get electrical reading
	- Syntax

**LOWER\_VAL?** or **VAL2?**

• Response

<reading>,<unit>

6. Get loop power setting

• Syntax

**LOOP\_PWR?** or **LOOP\_POWER?**

• Response

*0* or *1*

- 7. Set loop power of MADC function
	- Syntax **LOOP\_PWR** {0|1|ON|OFF} or **LOOP\_POWER** {0|1|ON|OFF}
- 8. Valid for MADC function only.
- 9. Get HART resistor setting
	- Syntax

**HART?**

• Response

*ON* or *OFF*

10. Enable HART resistor

• Syntax **HART\_ON** 11. Disable HART resistor

• Syntax

**HART\_OFF**

12. Get auxiliary function

• Syntax

**AUX\_FUNC?**

**FUNC3?**

• Response *PRESSURE*, *RTD*, *HARTPV*

13. Set auxiliary function

• Syntax **AUX\_FUNC** {PRESSURE|RTD|HARTPV} or **FUNC3** {PRESSURE|RTD|HARTPV}

- 14. If configure *PRESSURE*, 750P needs to be connected to the instrument first
- 15. If configure *RTD*, 720RTD needs to be connected to the instrument first
- 16. If configure *HARTPV*, a HART transmitter needs to be connected by polling of HART
- 17. Get auxiliary reading

• Syntax **AUX\_VAL?** or **VAL3?**

• Response

<reading>,<unit>

# **Example:**

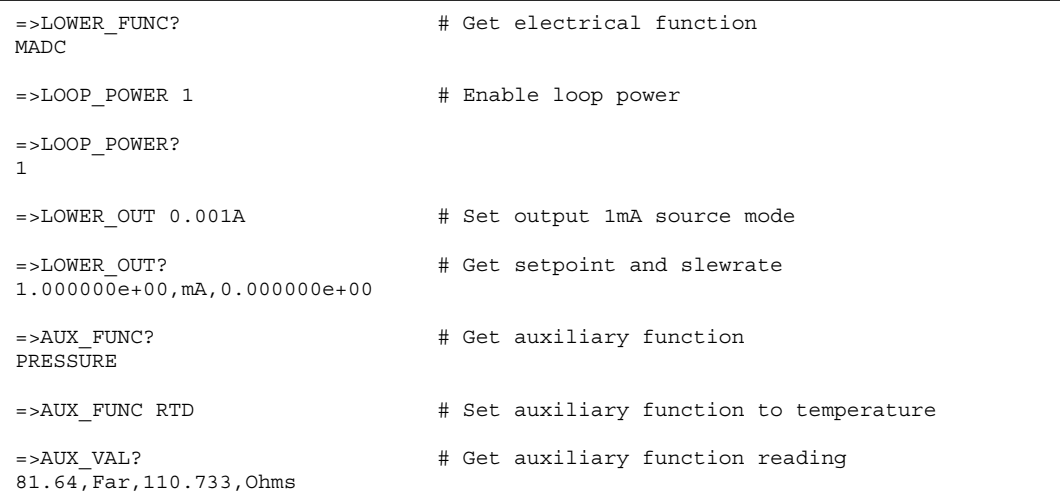

# *750P Pressure Module*

- 1. Get 750P status
	- Syntax

**PMOD?**

• Response

<avail\_status>,<model>,<serial>,<last\_cal>

<avail\_status>

0 not available

- 1 available
- 2. Get 750P range
	- Syntax

# **PMOD\_RANGE?**

• Response

<zero>,<fullscale>,<unit>

- 3. Get pressure module unit
	- Syntax

# **PMOD\_UNIT?**

• Response

<name\_of\_pressure\_unit\_configured>

- 4. Set pressure module unit
	- Syntax
	- **PMOD\_UNIT** <unit>
	- Argument
		- <unit>

INHG, MMHG, MHG, PA, KPA, MPA, BAR, MBAR, PSI, ATM, KG/SQCM, G/SQCM CMH2O4C, MMH2O4C, INH2O4C, FTH2O4C, MH2O4C CMH2O20C, MMH2O20C, INH2O20C, FTH2O20C, MH2O20C CMH2O60F, MMH2O60F, INH2O60F,

- 5. Reset pressure module
	- Syntax

# **PMOD\_RESET**

- 6. Pressure module's unit and zero offset are reset as if the module is just connected.
- 7. Get zero offset of pressure module
	- Syntax

**PMOD\_ZERO? ZERO\_EXT?**

- **Response**
- <zero\_offset>,<unit>

8. Zero pressure module

• Syntax **PMOD\_ZERO** [<abs\_offset>[,<unit>]] **ZERO\_EXT** [<abs\_offset>[,<unit>]]

• Argument

<abs\_offset>

Actual pressure for absolute pressure module

<unit>

Unit of actual pressure value

# **Example:**

```
=>PMOD? # Get status of 750P module 
1,FLUKE-750PA27,2731072,02/04/2014 
=>PMOD_RANGE? # Get 750P module range 
0.0,2068.4,kPa 
=>PMOD_ZERO? # Get 750P zero offset 
0.0,kPa 
=>PMOD_ZERO 101.3,kPa # Zero absolute 750P module with actual pressure
```
# *HART Function*

- 1. Get HART Status
	- Syntax

# **HART\_STATUS?**

• Response *IDLE*

No transmitter connected

*POLLING*

Bus polling in progress

*CONNECTING*

A transmitter is found, reading data from transmitter

# *CONNECTED*

Transmitter is connected

- 2. Disconnect from a Transmitter
	- Syntax

# **HART\_DISCONNECT**

- 3. Connect to a Transmitter
	- Syntax

**HART\_CONNECT** <address>

• Argument

<address>

HART bus address, 0 to 15

4. HART status will be updated automatically when a transmitter is connected

- 5. Get Interval of Auto Update of All Dynamic Variables
	- Syntax

# **HART\_AUTO\_UPDATE?**

- 6. Set Interval of Auto Update of All Dynamic Variables
	- Syntax

**HART\_AUTO\_UPDATE** <interval>

• Argument <interval>

50 to 50000 milliseconds, 0 to disable auto update.

- 7. Write to some HART variable, like PV UNIT, need to disable auto update first, to avoid conflict.
- 8. Read HART Variable
	- Syntax

**HART\_READ?** <var\_name>

• Argument

<var\_name>

CMD\_RESPONSE - Command response code DEV STATUS - Field device status DEV TYPE - Expanded device type MIN\_PREAMBLES - Minimal preambles for master HART\_MAJORREV - HART major revision DEV REV - Device revision SW\_REVISION - Software revision DEV ID - Device ID POLL\_ADDRESS - Polling address PV - Primary variable value PV UNIT - Primary variable unit code PV\_LOOP\_CURRENT - PV loop current PV\_PERCENT - PV percent SV - Secondary variable value SV\_UNIT - Secondary variable unit code TV - Tertiary variable value TV\_UNIT - Tertiary variable unit code QV - Quaternary variable value QV\_UNIT - Quaternary variable unit code PV CLASS - PV classification code SV\_CLASS - SV classification code TV\_CLASS - TV Classification code QV\_CLASS - QV classification code PV\_RANGE\_UNIT - PV range unit LRV - PV lower range value URV - PV upper range value SENSOR\_SN - Transducer serial number SENSOR\_UNIT - Transducer range unit code LTL - Transducer lower test limit UTL - Transducer upper test limit

MINSPAN - Transducer minimal span ALARM - PV alarm selection DAMPING - PV damping XFER\_FUNC - PV transfer function TAG - Tag (8 letters) MESSAGE - Message (32 letters) DESCRIPTOR - Descriptor (16 letters) DATE - Date PV\_FIXED\_CURRENT - PV fixed loop current MEASURED\_PV\_CURRENT - Measured PV loop current • Response

<value>,<unit> for IEEE754 variables <string> for PACKET, LATIN variables <date\_string> for DATE variable <value>,<string> for ENUM and BITENUM variables

- 9. Write HART Variable
	- Syntax

**HART\_WRITE** <var\_name>,<value>

• Argument

<var\_name>

Same variable list as *Read HART Variable* command

<value>

New value in string

- 10. New values will not be sent to transmitter until corresponding write command is not sent.
- 11. Send HART Command
	- Syntax

HART\_SEND\_CMD <command\_no>

- Argument
	- <command\_no>

Number of command to be sent

# **Example:**

# • Connect to a HART transmitter

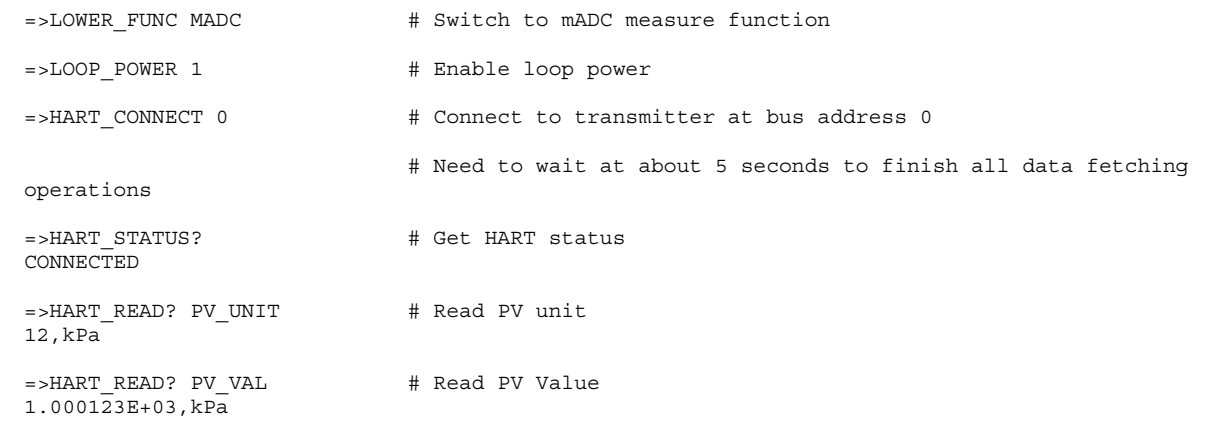

# • Set PV unit

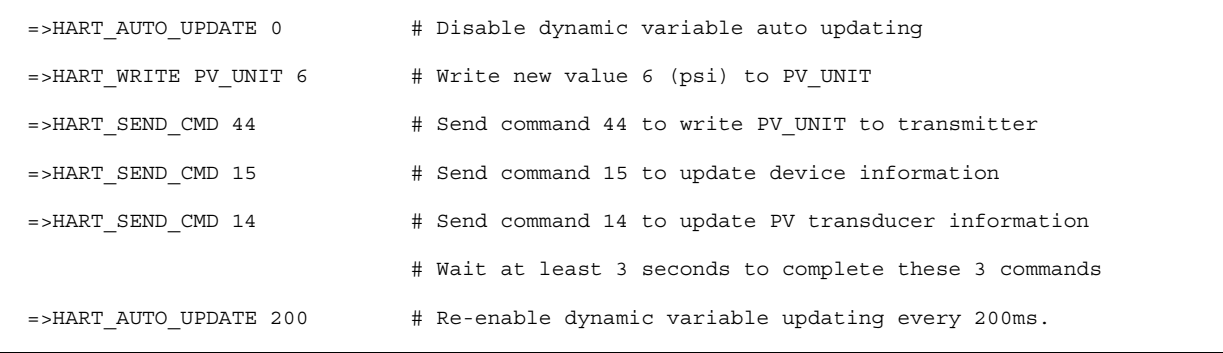

# • PV zero trim

```
=>HART_SEND_CMD 43 # Set PV zero
```

```
• D/A trim
```

```
=>HART_WRITE PV_FIXED_CURRENT 4 
\texttt{N} = \texttt{HART\_SED\_CMD} 40 \texttt{N} = \texttt{HART\_SED\_CMD} 40
=>HART_WRITE MEASURED_PV_CURRENT 3.999 
\RightarrowHART SEND CMD 45 \qquad # Trim 4mA with measured current value (3.999mA)
=>HART_WRITE PV_FIXED_CURRENT 20 
=>HART_SEND_CMD 40 # Fix PV analog output at 20mA 
=>HART_WRITE MEASURED_PV_CURRENT 19.999 
=>HART_SEND_CMD 46 # Trim 20mA with measured current value (19.999mA) 
=>HART_WRITE PV_FIXED_CURRENT 0 
=>HART_SEND_CMD 40 # Return to normal analog output mode
```
• LRV/URV trim with PV

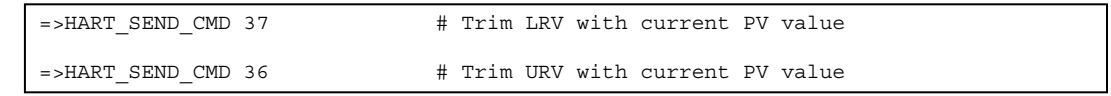

# *The Battery*

The Product features a rechargeable battery. Charge the battery while it is inside or outside of the Product. This allows you to have more than one fully-charged battery on hand.

# *Charge the Battery*

Before the Product is used, charge the battery. To charge the battery while in the Product, connect the battery charger to the Product.

The battery fully charges in 8 hours.

To charge the battery outside of the Product, see Figure 6 for battery access:

- 1. Place the Product face down.
- 2. Lift the Product stand to expose all screws.
- 3. Remove the six screws with a Phillips screwdriver.
- 4. Pull off the back.
- 5. Remove the battery.
- 6. Connect the battery charger to the input on the battery.
- 7. The battery charge indicator (top-right of display) shows while the battery is outside of the Product. Solid green bars show the level of charge on the battery. When all bars are illuminated and solid, the battery is fully charged. The bars progressively illuminate to show that the battery is currently charging.

# *Battery Life*

The battery charge indicator shows on the upper right of the display.

Table 21 shows the typical operation time for a new, fully charged battery. Product performance meets its specification until the battery charge indicator reads empty.

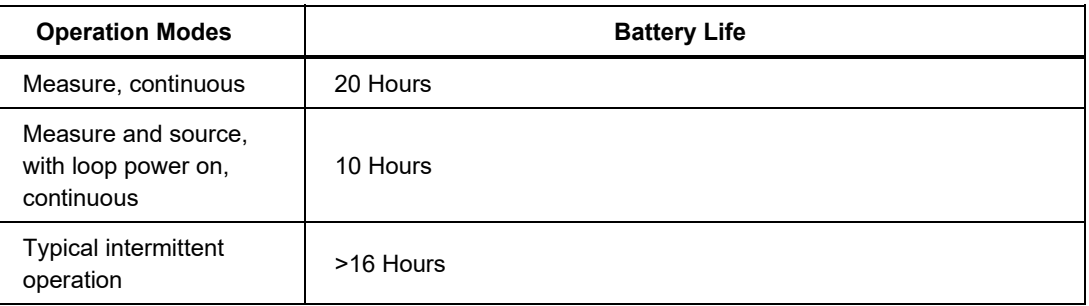

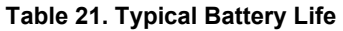

# *Battery Replacement*

Replace the battery when it no longer holds a charge for the rated interval. The battery normally lasts for up to 300 charge/discharge cycles. To order a replacement battery, see *Contact Fluke* and *User-Replaceable Parts*.

*Note* 

*Take spent batteries to a qualified recycler or hazardous materials handler for disposal. Contact an authorized Fluke Service Center for recycling information.* 

To replace the battery, see Figure 6:

- 1. Push **SHUP** and select Maintenance.
- 2. Push **F** (**Exhaust**) to release Product internal pressure.
- 3. Turn Off the Product.
- 4. Remove test leads.
- 5. Make sure the Product is unplugged from its charger.
- 6. Turn over the Product.
- 7. Lift the bail and remove the six screws with a Phillips screwdriver.
- 8. Lift off the battery cover.
- 9. Replace the battery.
- 10. Replace the back cover and screws.

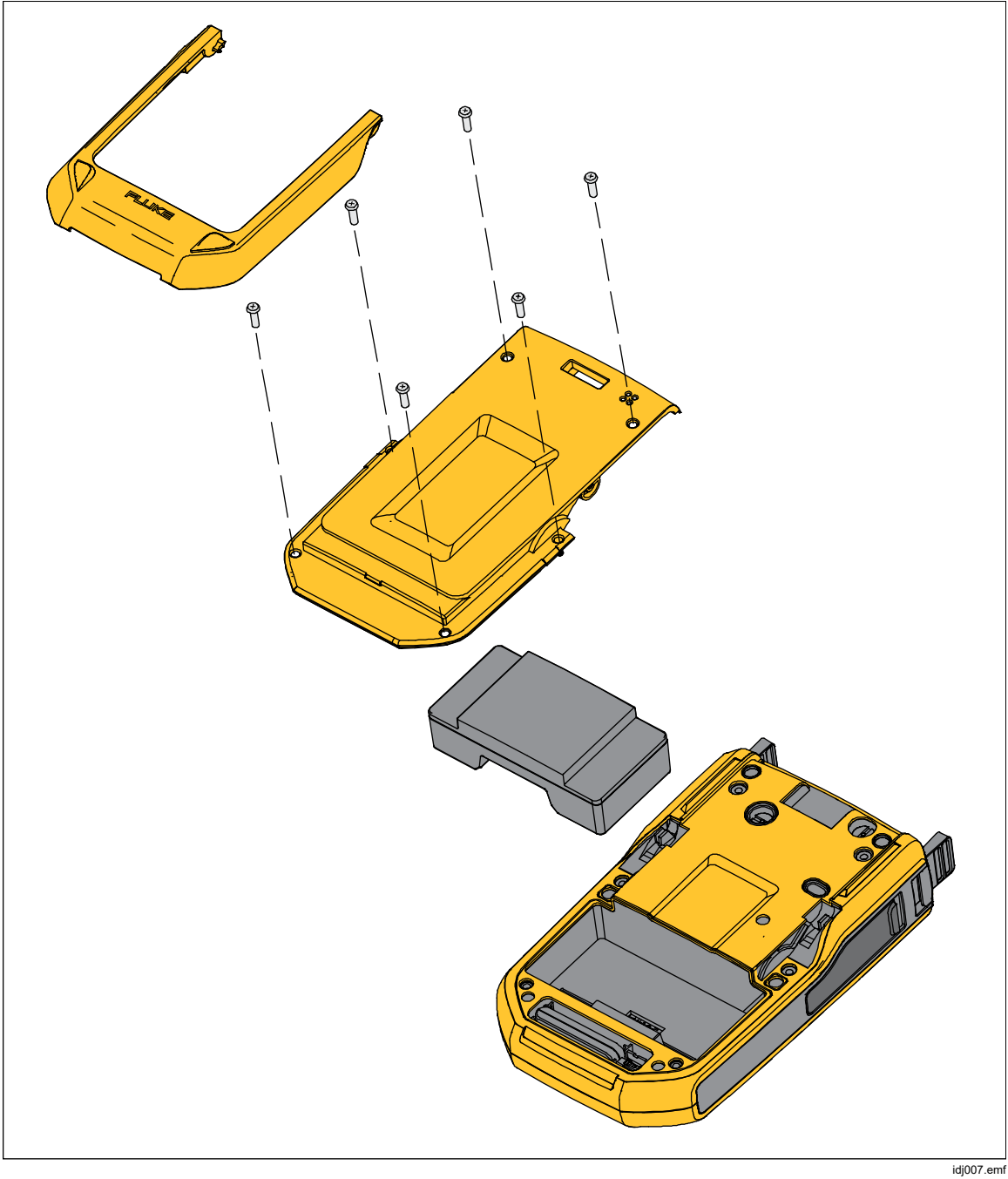

**Figure 6. Replace the Battery** 

# *Maintenance*

# AA Warning

**To prevent possible electrical shock, fire, or personal injury:** 

- **Have an approved technician repair the Product.**
- **Do not operate the Product with covers removed or the case open. Hazardous voltage exposure is possible.**
- **Remove the input signals before you clean the Product.**
- **Use only specified replacement parts.**
- **Run "Exhaust" before you open the battery door.**

# *Clean the Product*

Clean the Product and pressure modules with a soft cloth dampened with water or water and mild detergent.

# W**Caution**

# **To prevent possible damage to the Product, do not use solvents or abrasive cleansers.**

# *Clean the Pump Valve*

- 1. Remove the battery door (see *Battery Replacement*) and locate the pump valve caps, see Figure  $7$  ( $\bullet$ ).
- 2. Use a small screwdriver to remove the two valve retention caps located in the oval shaped opening on the underside of the Product.
- 3. Gently remove the spring and O-ring assembly.
- 4. Set aside the valve assemblies and clean out the valve body with a cotton swab soaked in isopropyl alcohol (IPA).
- 5. Repeat this process several times with a new cotton swab until there is no sign of residue.
- 6. Run the pump for a few seconds.
- 7. Clean the O-ring assembly and O-ring on the retention caps with IPA and inspect the O-rings closely for any cuts, nicks, or wear. Replace if necessary.
- 8. Inspect the springs for wear or loss of tension. They should be approximately 3.8 mm (0.15 in) long in the relaxed state. If they are shorter, the O-ring will not seat properly. Replace if necessary.
- 9. Clean and inspect all parts and then reinstall the O-ring and spring assemblies into the valve body.
- 10. Reinstall the retention caps and gently tighten the cap.
- 11. Seal the output of the Product and pump up the unit to at least 50 % of its rated pressure.
- 12. Release the pressure and repeat several times to ensure that the O-rings seat properly.
- 13. The Product is now ready for use.

# *Replace the Pump Filters*

- 1. Remove the battery door (see *Battery Replacement*) and locate the two filter caps, see Figure  $7(\circled{2})$ .
- 2. Use a screwdriver to push the pressure release pin on the screws before removing.
- 3. Unscrew the two filter caps.
- 4. Remove the filters and replace if necessary.
- 5. Clean the O-rings on the filter caps with IPA and inspect the O-rings closely for any cuts, nicks, or wear. Replace if necessary.
- 6. Reinstall the filter caps.
- 7. Gently tighten the caps.

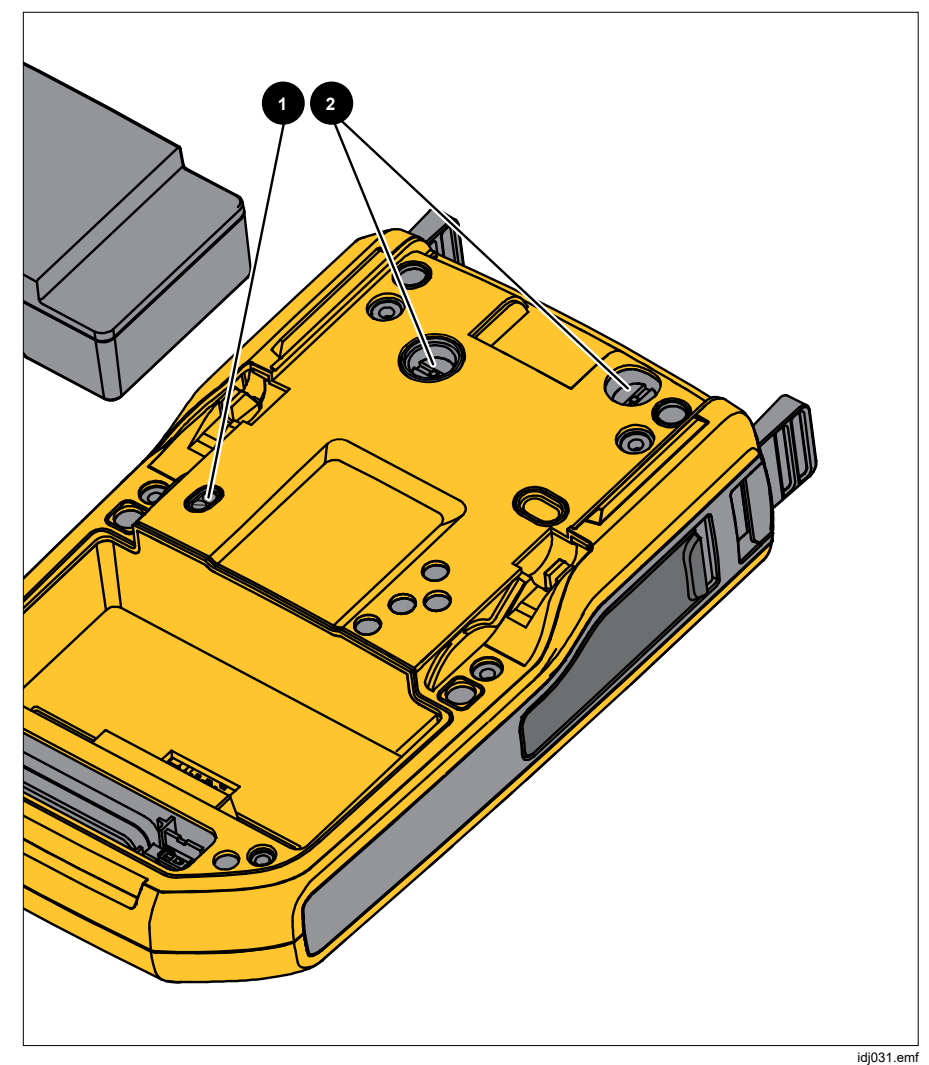

**Figure 7. Pump Valve** 

# *In Case of Difficulty*

# AA Warning

**To prevent possible electrical shock, fire, or personal injury, do not use the Product if it operates abnormally. Protection may be impaired. When in doubt, have the Product serviced.** 

If the Product does not turn on, check the battery charge. Disconnect the battery charger. If the Product receives power, the power button is illuminated. If the button is illuminated, but the Product does not turn on, have the Product serviced. See *Contact Fluke*.

# *Update Product Firmware*

To update the Product firmware version:

- 1. Turn on the Product.
- 2. Connect the USB cable (provided) to a PC (see Figure 8).
- 3. Go to www.fluke.com/productinfo.
- 4. Click on "Find your software".
- 5. Search for "729".
- 6. On the results page, select the **Software Downloads** tab.
- 7. Click on the necessary software link.
- 8. Read the instructions on this page.
- 9. Download the Firmware file.
- 10. Click on the Firmware **exe** file.

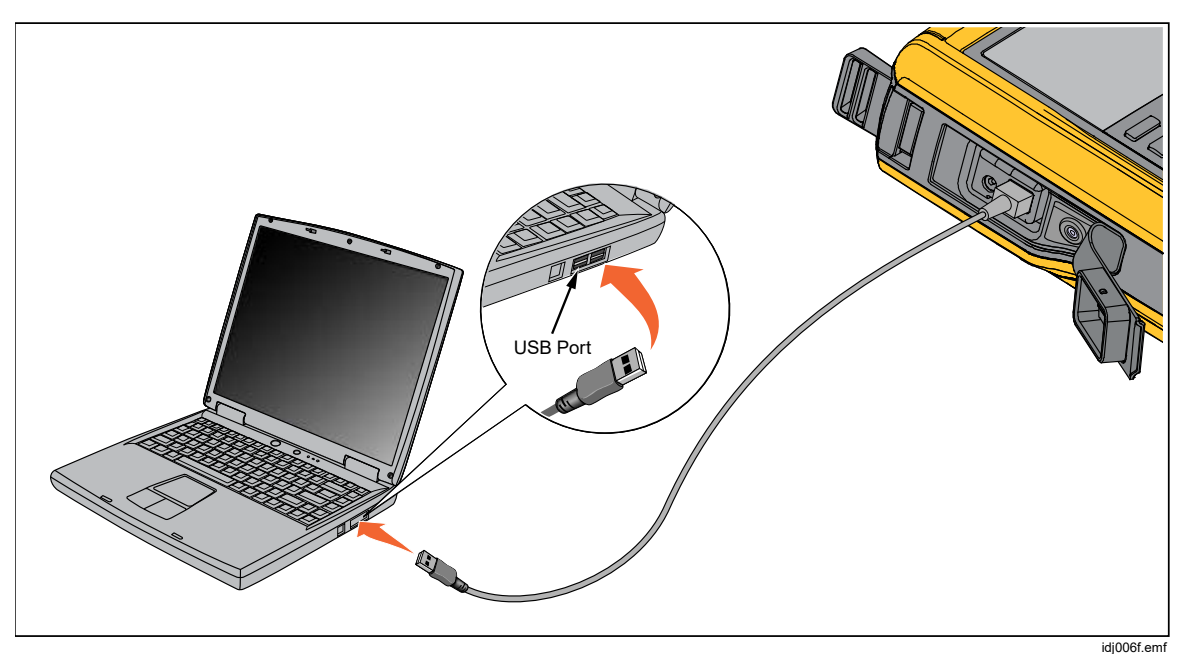

**Figure 8. Connect the USB Cable** 

# *User-Replaceable Parts and Accessories*

Table 22 is a list of replacement parts and accessories.

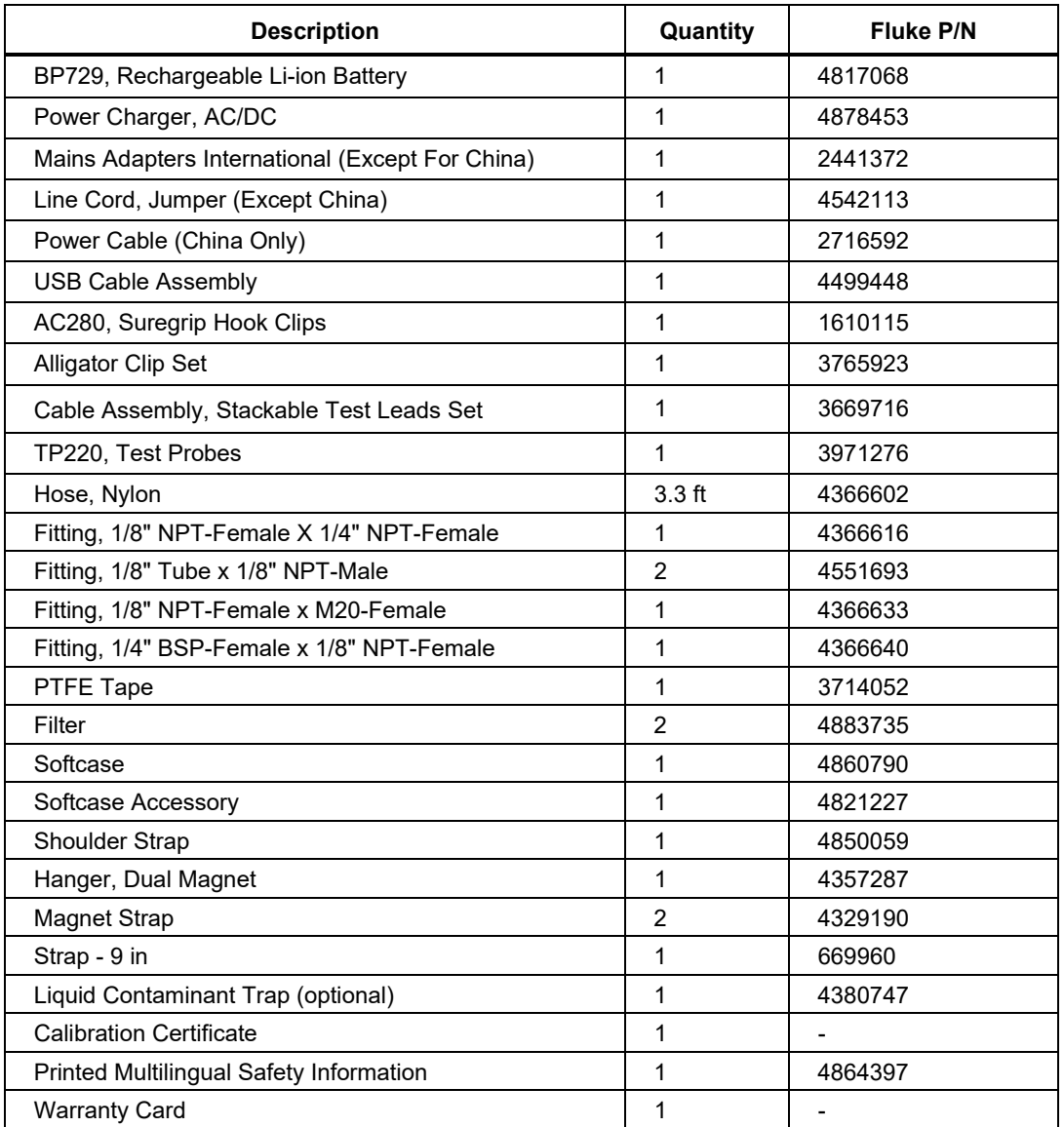

### **Table 22. User-Replaceable Parts and Accessories**